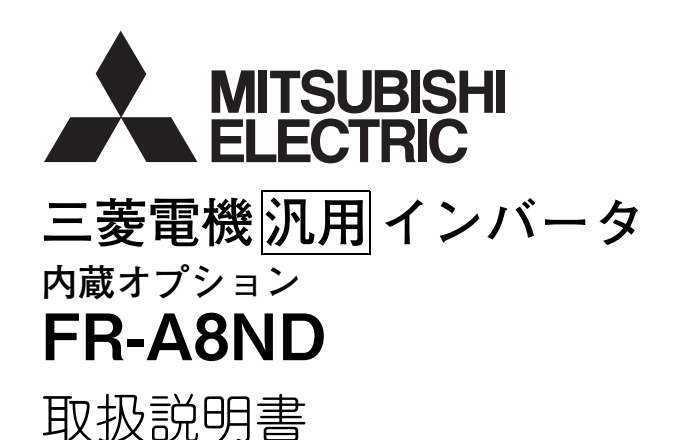

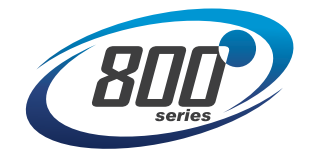

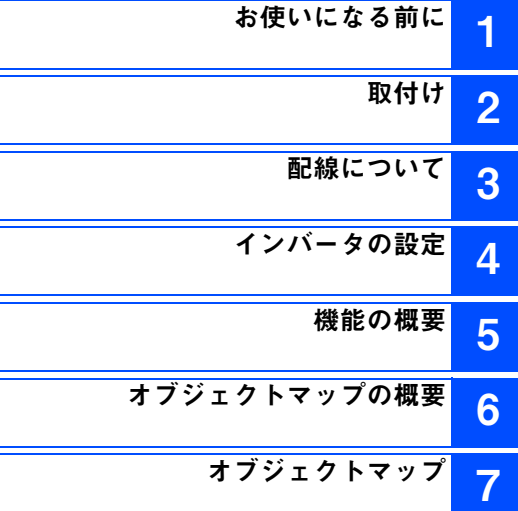

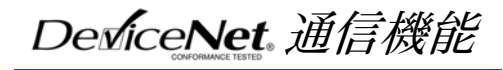

**このたびは、三菱汎用インバータ内蔵オプションをご採用いただき、誠にありがとうございます。 この取扱説明書は、ご使用いただく場合の取扱い、留意点について述べてあります。誤った取扱いは思わぬ不具合を引き起こしますので、ご使用前に必ずこの取扱説明書を一読され、正しくご使用くださいますようお願いいたします。なお、本取扱説明書は、ご使用になるお客様の手元に届くようご配慮をお願いいたします。**

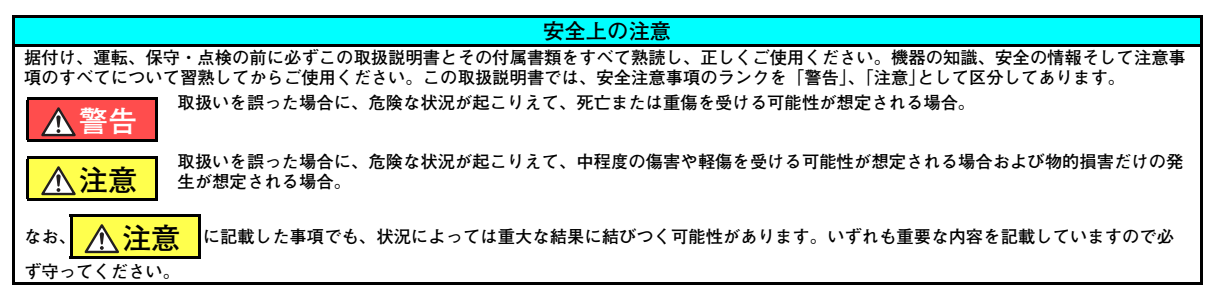

#### ◆ 感電防止のために

### **警告**

- インバータ通電中は表面カバーや配線カバーを開けないでください。また、表面カバーや配線カバーをはずした状態で運転しないでくだ さい。高電圧の端子および充電部が露出していますので感電の原因となります。
- 電源遮断時でも配線作業・定期点検以外ではインバータの表面カバーを外さないでください。インバータ内部は充電されており感電の原 因となります。
- 配線作業や点検は、インバータ本体操作パネルの表示が消灯したことを確認し、電源遮断後 10 分以上経過したのちに、テスタなどで電圧 を確認してから行ってください。電源を遮断した後しばらくの間はコンデンサが高圧で充電されていて危険です。
- 配線作業や点検は専門の技術者が行ってください。
- ●内蔵オプションを据え付けてから配線してください。感電、傷害の原因になります。
- ●濡れた手で内蔵オプションに触れたり、ケーブル類の抜き差しをしないでください。感電の原因となります。
- ケーブルは傷つけたり、無理なストレスをかけたり、重いものを載せたり、挟み込んだりしないでください。感電の原因になります。

#### **傷害防止のために**

### **注意**

- 各端子には取扱説明書に決められた電圧以外は印加しないでください。破裂・破損などの原因になります。
- 端子接続を間違えないでください。破裂・破損などの原因になります。
- ●極性(+、-)を間違えないでください。破裂・破損の原因になります。
- 通電中や電源遮断後のしばらくの間は、インバータは高温になっていますので触らないでください。火傷の原因になります。

#### **◆ 諸注意事項**

**次の注意事項についても十分留意ください。取扱いを誤った場合には思わぬ故障・けが・感電などの原因となることがあります。**

## **注意**

#### **運搬・据付けについて**

- ●損傷、部品がかけている内蔵オプションを据付け、運転しないでください。
- 製品の上に乗ったり重いものを載せないでください。
- 取付け方向は必ずお守りください。
- ●インバータ内部にねじ・金属片などの導電性異物や油などの可燃性異物が混入しないようにしてください。
- 木製梱包材の消毒・除虫対策のくん蒸剤に含まれるハロゲン系物質(フッ素、塩素、臭素、ヨウ素など)が弊社製品に侵入すると故障の 原因となります。梱包の際は、残留したくん蒸成分が弊社製品に侵入しないように注意するか、くん蒸以外の方法(熱処理など)で消 毒・除虫対策をしてください。なお、木製梱包材の消毒・除虫対策は梱包前に実施してください。**試運転調整について**
- 運転前に各パラメータの確認・調整を行ってください。機械によっては予期せぬ動きとなる場合があります。

### **警告**

**使用方法について**

- ●改造は行わないでください。
- ●取扱説明書に記載のない部品取外し行為は行わないでください。故障や破損の原因になります。

### **注意**

**使用方法について**

● パラメータクリア、オールクリアを行った場合、運転前に必要なパラメータを再設定してください。各パラメータが初期値に戻ります。 静電気による破損を防ぐため、本製品に触れる前に、身体の静電気を取り除いてください。

#### **保守点検・部品の交換について**

● メガーテスト (絶縁抵抗測定) を行わないでください。

**廃棄について**

● 産業廃棄物として処置してください。

#### **一般的注意**

● 本取扱説明書に記載されている全ての図解は、細部を説明するためにインバータのカバーまたは安全のための遮断物を取り外した状態で 描かれている場合がありますので、インバータを運転するときは必ず規定どおりのカバーや遮断物を元どおりに戻し、インバータの取扱説明書に従って運転してください。

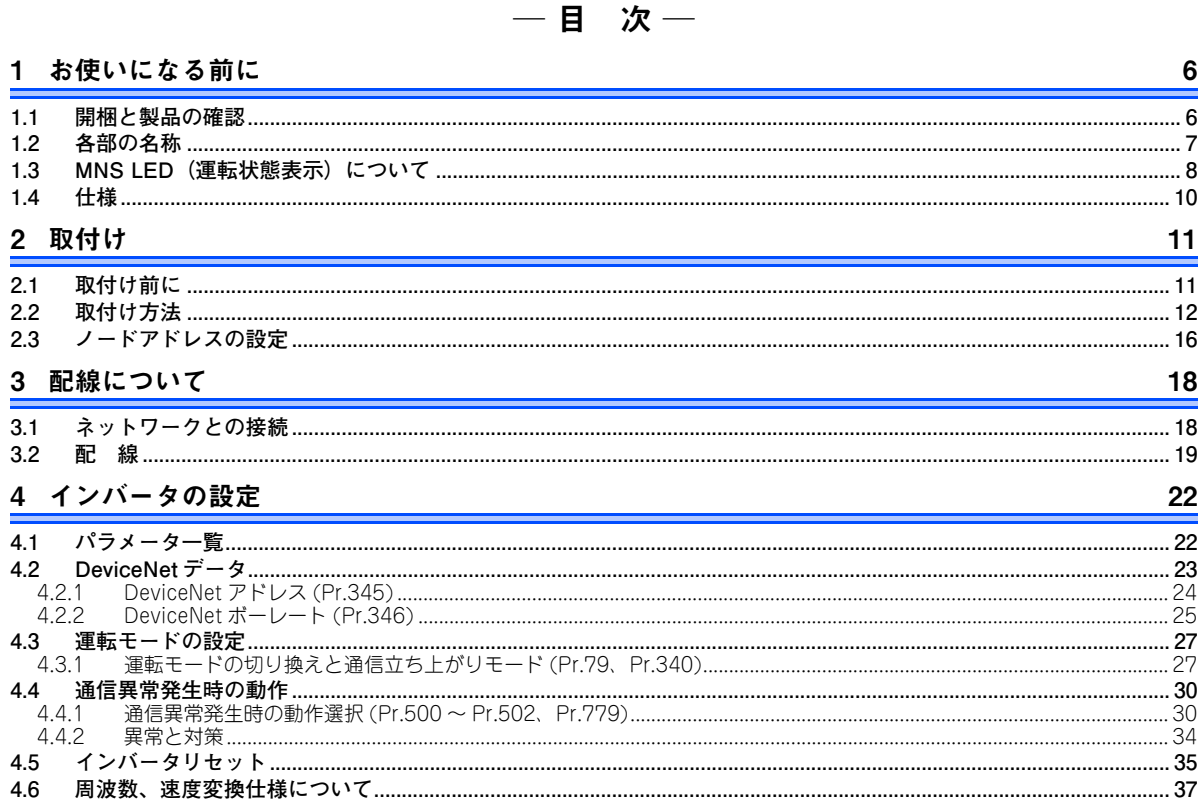

## 5 機能の概要

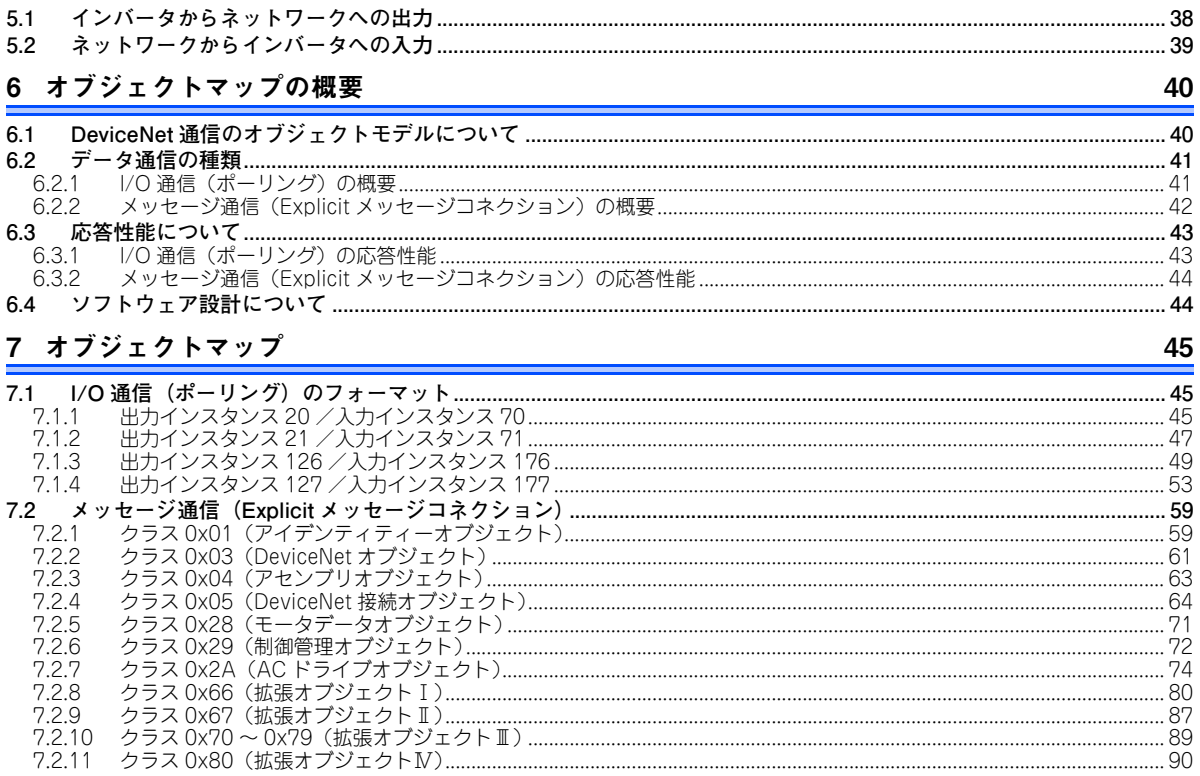

 $\frac{38}{1}$ 

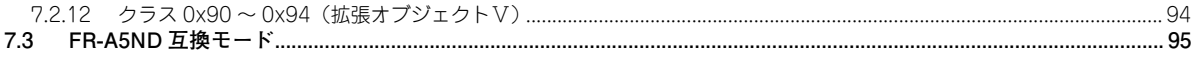

## 付 録

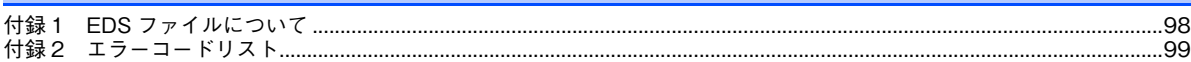

 $\Box$ 

98

<span id="page-6-3"></span><span id="page-6-1"></span><span id="page-6-0"></span>1お使いになる前に

### <span id="page-6-2"></span>1.1 開梱と製品の確認

梱包箱から内蔵オプションを取り出し、表面の名称を確認し、ご注文どおりの製品であるか、また損傷がないかを確認してください。

本製品は、FR-A800/F800 シリーズ用の内蔵オプションです。

#### ◆ 梱包確認

同梱内容を確認してください。

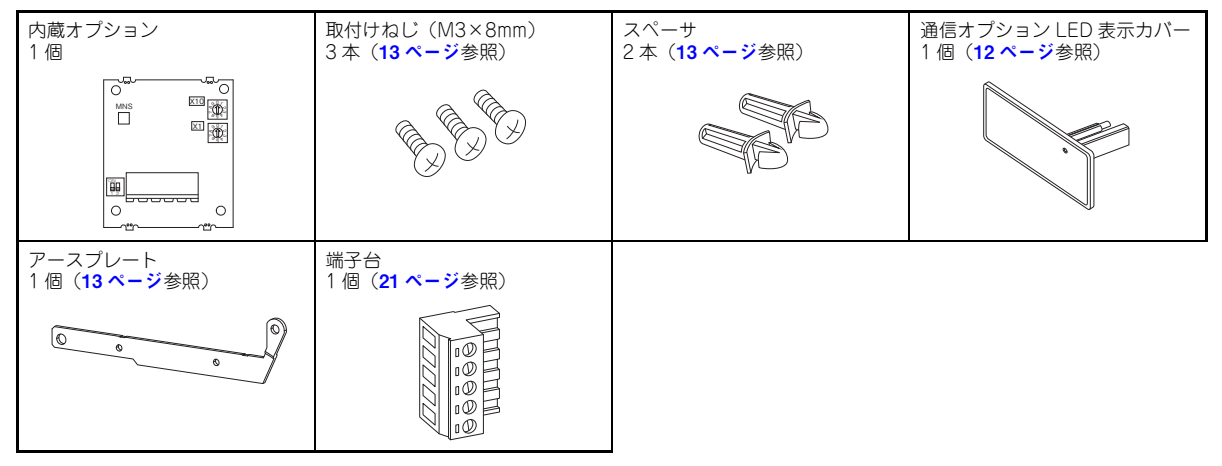

**NOTE**

• DeviceNet は ODVA (Open DeviceNet Vender Association, INC) の商標です。

## <span id="page-7-1"></span><span id="page-7-0"></span>1.2 各部の名称

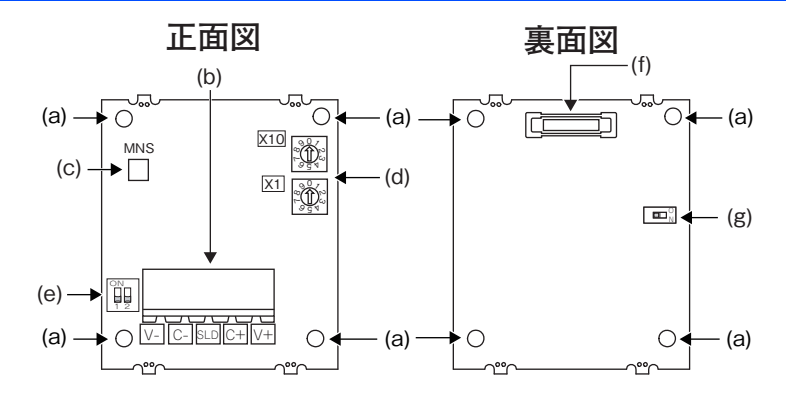

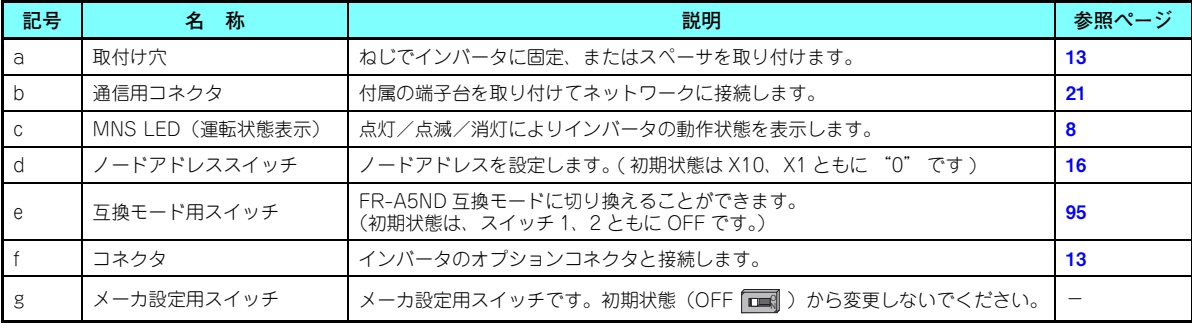

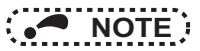

- 互換モード用スイッチの設定は、インバータの電源を ON する前に行い、通電中は設定変更をしないでください。感 電の原因になります。
- <span id="page-8-1"></span>• 互換モード用スイッチのスイッチ 2 は ON にしないでください。

### <span id="page-8-0"></span>1.3 MNS LED(運転状態表示)について

MNS LED は点灯状況によりオプションユニットの運転状態を表します。 LED の位置は7[ページ](#page-7-0)で確認してください。

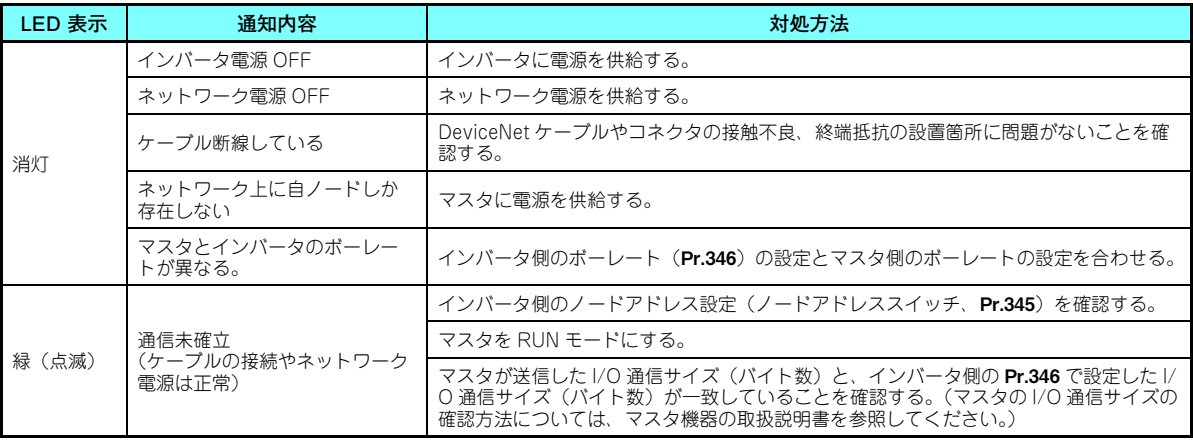

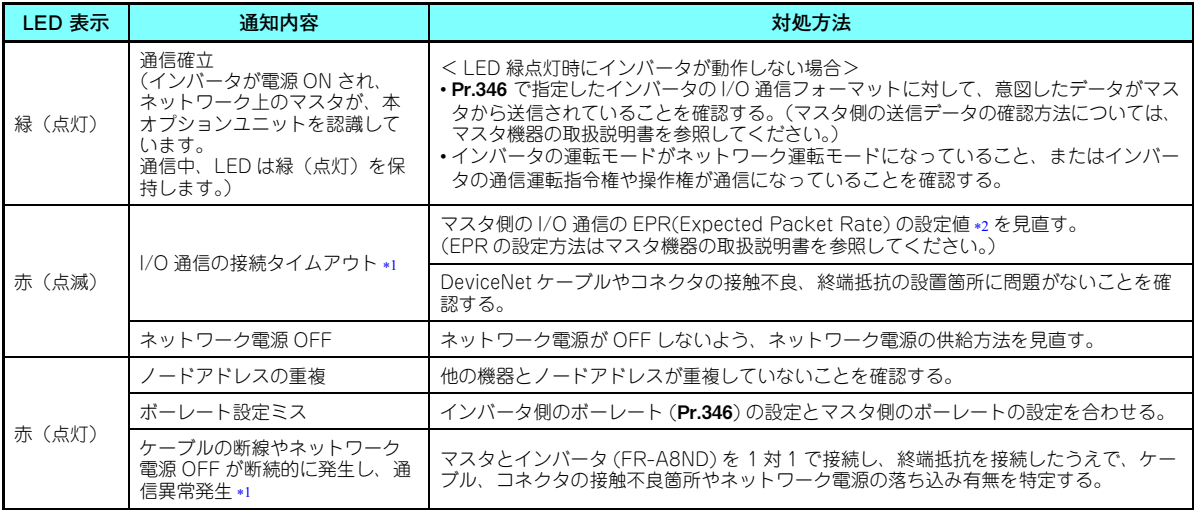

<span id="page-9-0"></span> インバータの運転指令権や速度指令権が通信の場合、通信異常が発生します。通信異常発生時のインバータ動作は、31 [ページ](#page-31-0)を参照し てください。

<span id="page-9-1"></span> 制限時間は 4×EPR で表されます。 (EPR = Expected Pack Rate クラス 0x05 インスタンス 2 アトリビュート 9 (65 [ページ](#page-65-0)参照))

## <span id="page-10-0"></span>1.4 仕様

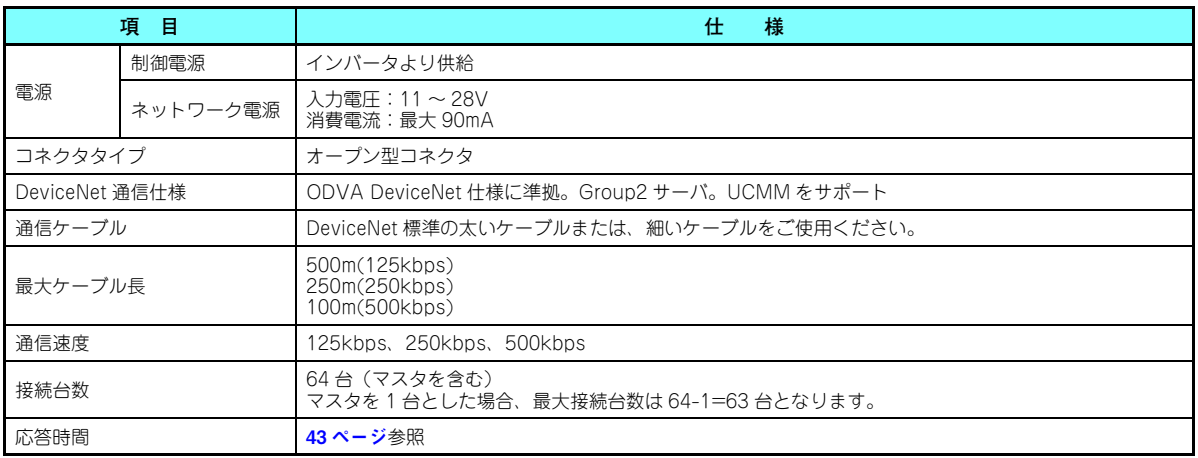

<span id="page-11-3"></span><span id="page-11-1"></span><span id="page-11-0"></span>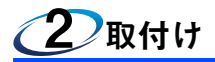

## <span id="page-11-2"></span>2.1 取付け前に

インバータの入力電源と制御回路電源が OFF されていることを確認してください。

## **注意**

**入力電源が ON の状態で内蔵オプションの取付け、取外しを行わないでください。インバータや内蔵オプションが破損することがあります。**

c **静電気による破損を防ぐため、本製品に触れる前に、身体の静電気を取り除いてください。**

### <span id="page-12-0"></span>2.2 取付け方法

- <span id="page-12-1"></span>**通信オプション LED 表示カバーの取り付け**
- (1) インバータの表面カバーを取り外してください。(表面カバーの取り外し方については、インバータ本体の取扱説明書 (詳細編)の 2 章を参照してください。)
	- インバータの表面カバーに、通信オプションの運転状態表示用 LED を表示するためのカバーを取り付けます。
- (2) インバータの表面カバーの裏にあるツメをニッパーなどで切り取って、 通信オプション LED 表示カバーを取り付けるための窓を開けます。

(3) 通信オプション LED 表示カバーとオプション基板の LED の位置が合う ように表面カバーの表から通信オプション LED 表示カバーをはめ込み、 ツメで固定されるまで押し込みます。

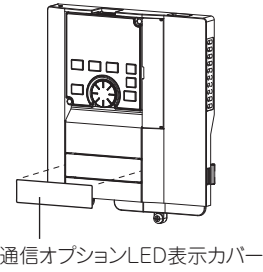

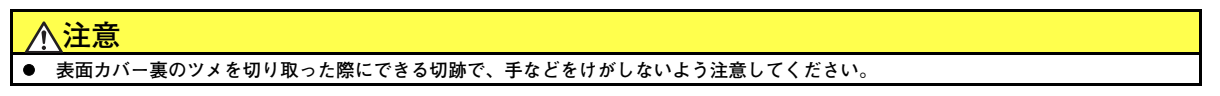

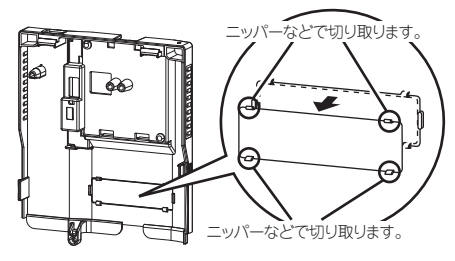

#### <span id="page-13-0"></span>**◆ オプションの取付け**

- (1) 取付けねじで固定しない取付け穴 2 箇所(次ページ参照) にスペーサをはめ込みます。
- (2) 内蔵オプションのコネクタをインバータ本体側コネクタの ガイドに合わせて奥まで確実に挿入します。(インバータのオプションコネクタ1に取り付けてください。)
- (3) 付属の取付けねじで、アースプレートの左側 1 箇所(次 ページ参照)をインバータ本体に確実に固定します。(締付けトルク 0.33N・m <sup>~</sup> 0.40N・m)
- (4) 付属の取付けねじで内蔵オプションの左側 1 箇所をイン バータ本体に確実に固定し、右側 1 箇所をアースプレー トとともにインバータ本体に確実に固定します。(締付けトルク 0.33N・m ~ 0.40N・m)ねじ穴が合わない場合 は、コネクタが確実に挿入されていない可能性がありますので確認してください。

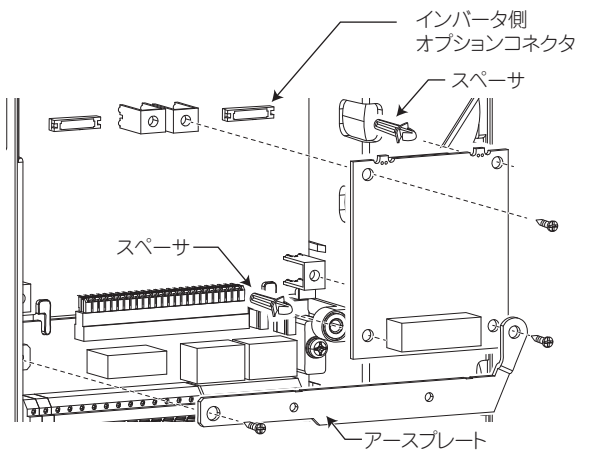

**コネクタ 1 への取付け例**

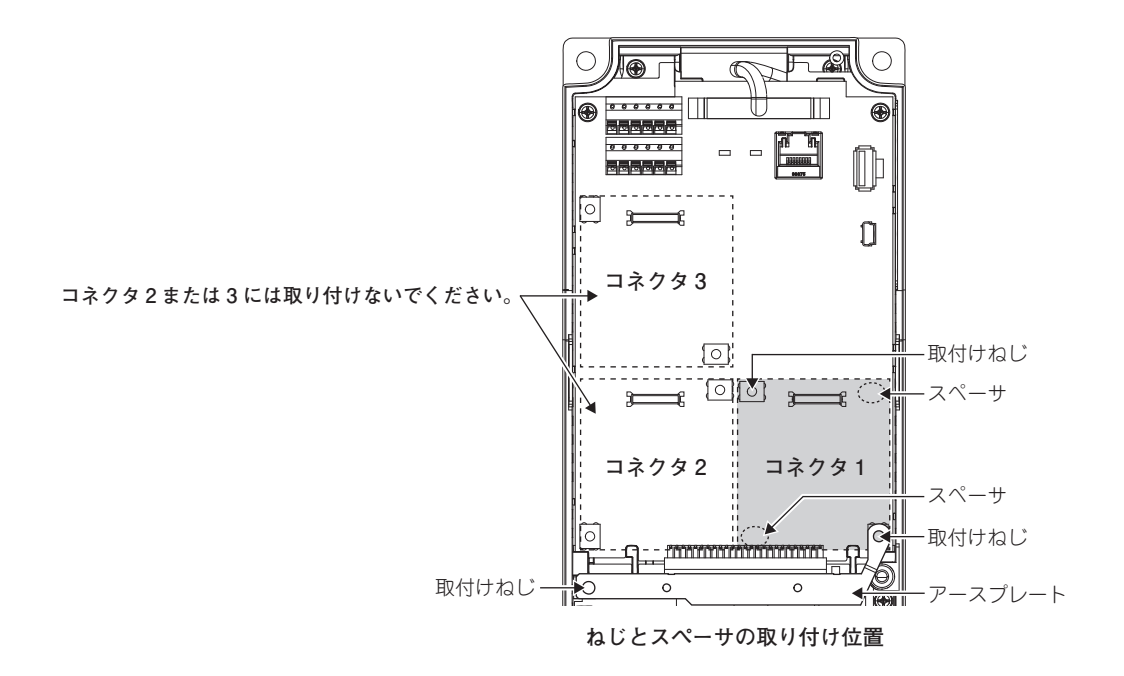

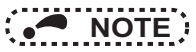

- 内蔵オプションの取付け、取外しは、オプションの両端を持って行い、オプション基板面の部品を押さえないよう注意してください。部品を押さえつけるなど直接ストレスを加えますと、故障の要因になります。
- 内蔵オプションの取付け、取外し時は取付けねじの落下に注意してください。
- 本内蔵オプションを使用する場合は、インバータのオプションコネクタ 1 に取り付けてください。オプションコネク タ 2、3 に取り付けると、保護機能(E.2、E.3)が動作し、運転できません。 また、オプションコネクタ 1 に取り付けた場合でも、取付け不良などでインバータがオプション実装を認識できな い場合は保護機能(E.1)が動作します。

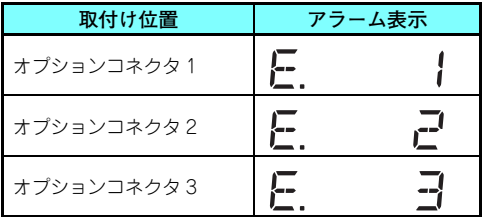

- 内蔵オプションを取り外すときは、左右 2 箇所のネジを外してからまっすぐ引き抜いてください。コネクタに負担が かかると破損の恐れがあります。
- ノイズによる誤動作のおそれがありますので、アースプレートは必ず取り付けてください。

### <span id="page-16-1"></span><span id="page-16-0"></span>2.3 ノードアドレスの設定

#### <span id="page-16-2"></span>**◆ ノードアドレススイッチによる設定**

FR-A8ND 基板上のノードアドレススイッチ(7 [ページ](#page-7-1)参照)を使用してノードアドレスを "0 <sup>~</sup> 63" の間で設定します。 設定は次回電源 ON 時またはインバータリセット時に反映されます。 設定したいノードアドレスになるように、対応するスイッチの矢印(⇔)を数字に合わせます。

• 設定例

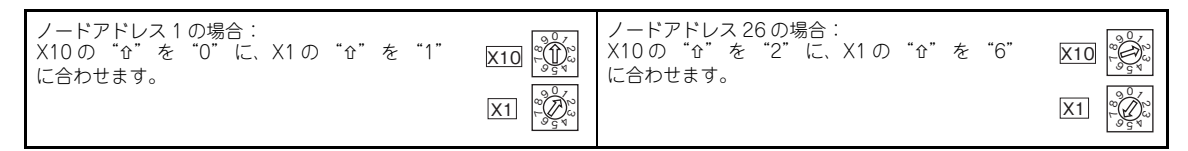

# **NOTE**

- インバータのノードアドレス設定は、インバータの電源を ON する前に行い、通電中は設定変更をしないでくださ い。感電の原因になります。
- ノードアドレススイッチは、スイッチ数字の位置に、確実にセットしてください。中間位置に設定すると、正常にデータ交信できません。

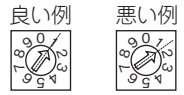

- ノードアドレススイッチを "64" 以上の値に設定した場合は、Pr.345 またはクラス 0x03、インスタンス 1、アトリ ビュート 1 に設定したノードアドレスが有効となります。
- ネットワーク上の他の機器と重複したノードアドレスを設定することはできません。(重複して設定すると正常交信できません。)

#### **パラメータ (**Pr.345**) による設定**

ノードアドレススイッチを "64" 以上に設定し、インバータのパラメータ (Pr.345 DeviceNet アドレス ) を設定します。 ノードアドレススイッチを "0 <sup>~</sup> 63" に設定した場合は、ノードアドレススイッチの設定がノードアドレスになります。 設定は次回電源 ON 時またはインバータリセット時に反映されます。(24 [ページ](#page-24-1)参照)

#### **◆ マスタによる設定**

ノードアドレススイッチを "64" 以上に設定し、マスタからクラス 0x03、インスタンス 1、アトリビュート 1 を使用して 設定します。設定値は **Pr.345** に反映されます。ノードアドレススイッチを "0 ~ 63" に設定した場合は、ノードアドレス スイッチの設定がノードアドレスになります。(61 [ページ](#page-61-1)参照) コネクションをすべて解放し、すぐに反映します。

<span id="page-18-1"></span><span id="page-18-0"></span>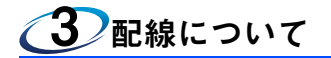

### <span id="page-18-2"></span>3.1 ネットワークとの接続

- (1) インバータをネットワークに接続する前に以下の確認を行ってください。
	- FR-A8ND がインバータに正しく取り付けられているか。(11 [ページ](#page-11-3)参照)
	- ノードアドレスが適切に設定されているか。(16 [ページ](#page-16-1)参照)
	- ドロップケーブルが FR-A8ND に正しく接続されているか。(19 [ページ](#page-19-0)参照)
- (2) 終端抵抗がトランクケーブルの各終端 (C+ と C- の間 ) に取り付けられていることを確認してください。終端抵抗は、 次の必要条件を満たしたものを使用ください。

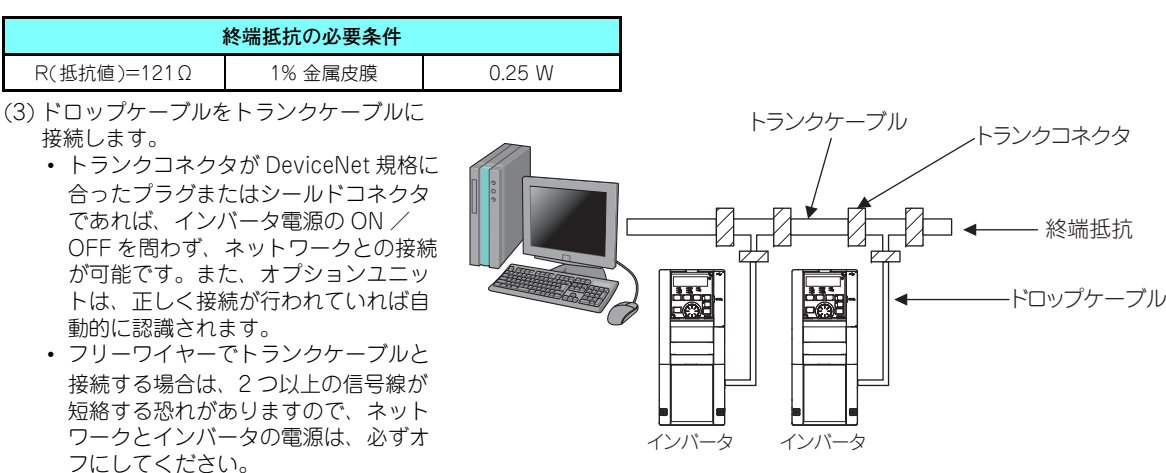

### <span id="page-19-0"></span>3.2 配 線

(1) ドロップケーブルの端から被覆を約 40mm 剥ぎとり、4 色の信号線とシールド線を剥き出します。

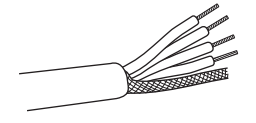

(2) 各信号線の被覆をむいて使用してください。むき長さが長すぎると、隣の線と短絡の恐れがあります。短すぎると線が 抜ける恐れがあります。

電線は、バラつかないように、よって配線処理をしてください。また、半田処理はしないでください。

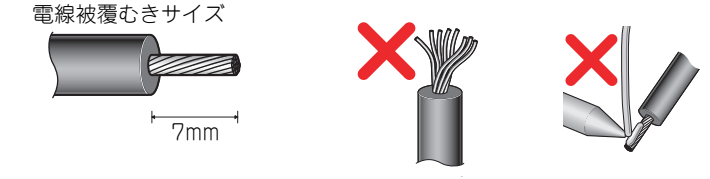

必要に応じて棒端子を使用してください。

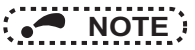

• 棒端子の市販品例:(2012 年 2 月時点。電話番号は予告なしに変更される場合があります。)

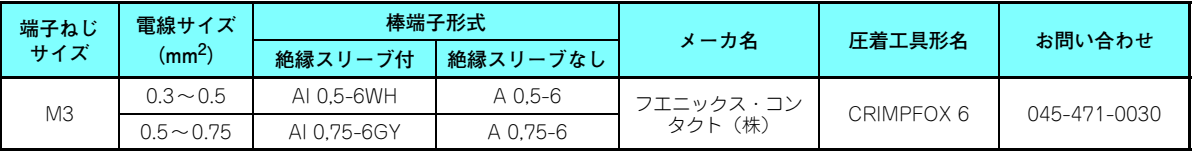

電線の芯線部分がスリーブ部分から 0 <sup>~</sup> 0.5mm 程度はみ出るように差し込んでください。 圧着後、棒端子の外観を確認してください。正しく圧着できていなかったり、側面が損傷している棒端子は使用しないでください。

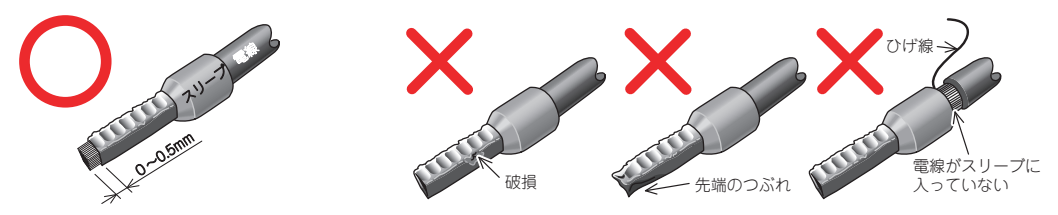

<span id="page-21-0"></span>(3) 端子ねじを緩め、端子配列に従い、端子に電線を差し込みます。 固定用ネジで各線を推奨締付トルクでネジ締めしてください。

| ねじサイズ | 締付けトルク                           | 雷線サイズ                                       | ドライバ                               |
|-------|----------------------------------|---------------------------------------------|------------------------------------|
| M3    | $0.5N \cdot m \sim 0.6N \cdot m$ | $0.3$ mm <sup>2</sup> ~ 0.75mm <sup>2</sup> | 小型⊖ねじ回し<br>(刃先厚: 0.4mm/刃先幅: 2.5mm) |

**NOTE** 

 • 締め付けが緩いと、線抜け、誤動作の原因となります。締めすぎると、ネジやユニットの破損による短絡、誤動作の原因となります。

<span id="page-21-1"></span>(4) 端子台をインバータに取り付けた通信オプションの通信用コネクタに取り付けます。

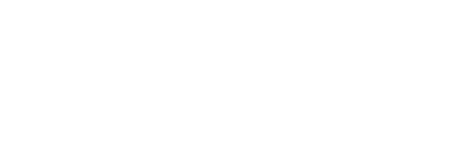

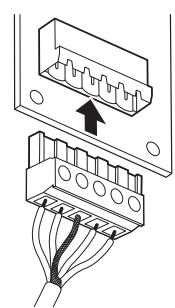

Vv- C-<br><sup>(黒)</sup>(青) シルド

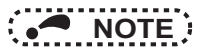

 • 内蔵オプションを取り付けた状態で、インバータ本体の RS-485 端子に配線する場合は、ノイズによる誤動作を防 ぐために、配線がオプション基板やインバータ本体の基板に触れないようにしてください。

**注意**

e **配線時にインバータ内部に電線切りくずを残さないでください。異常、故障、誤動作の原因になります。**

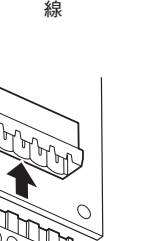

C+)<br>(白)<sub>(赤)</sub>

端子配列

3

<span id="page-22-6"></span><span id="page-22-1"></span><span id="page-22-0"></span>4インバータの設定

### <span id="page-22-2"></span>4.1 パラメータ一覧

内蔵オプション (FR-A8ND) を使用する場合に関係するパラメータです。 必要に応じて設定を行ってください。

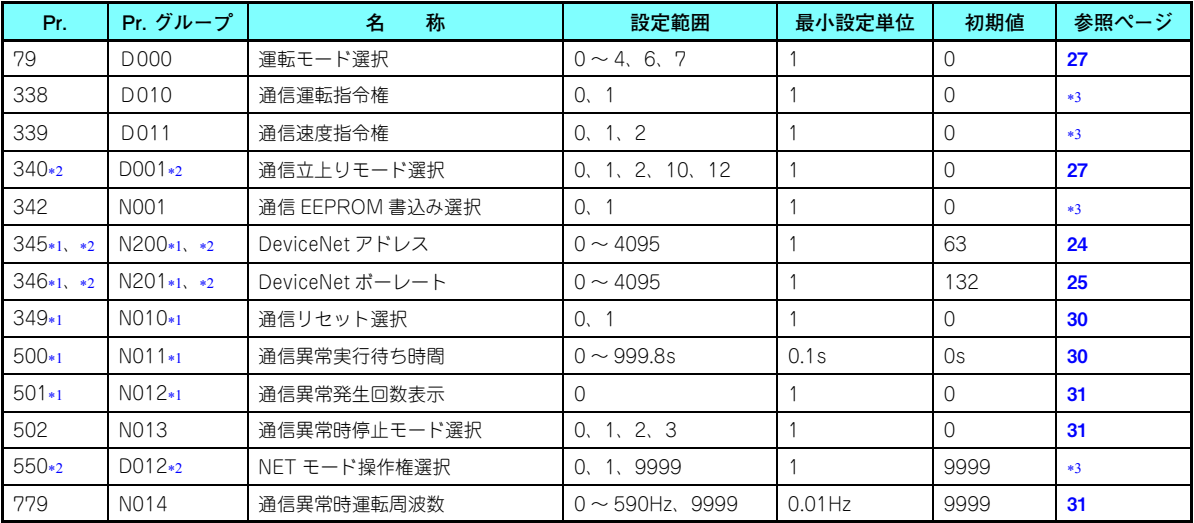

<span id="page-22-5"></span>内蔵オプション (FR-A8ND) 装着時に表示可能なパラメータです。

<span id="page-22-4"></span>インバータリセット後、または次回電源 ON 時に設定値が反映されます。

<span id="page-22-3"></span>各パラメータの詳細については、インバータ本体の取扱説明書(詳細編)を参照してください。

### <span id="page-23-0"></span>4.2 DeviceNet データ

DeviceNet コンフィグレーションツールを使用せずに、インバータのパラメータで DeviceNet 通信起動データの設定を行う ことができます。

EDS ファイル(98 [ページ](#page-98-2)参照)DeviceNet コンフィグレーションツールによる設定方法は、コンフィグレーションツール の取扱説明書を参照してください。

### <span id="page-24-1"></span><span id="page-24-0"></span>**4.2.1 DeviceNet アドレス (Pr.345)**

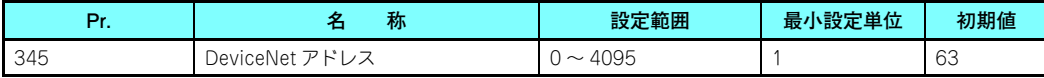

Pr.345 は次のように定義しています。

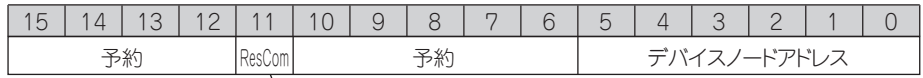

リセット時通信継続選択(ResCom)

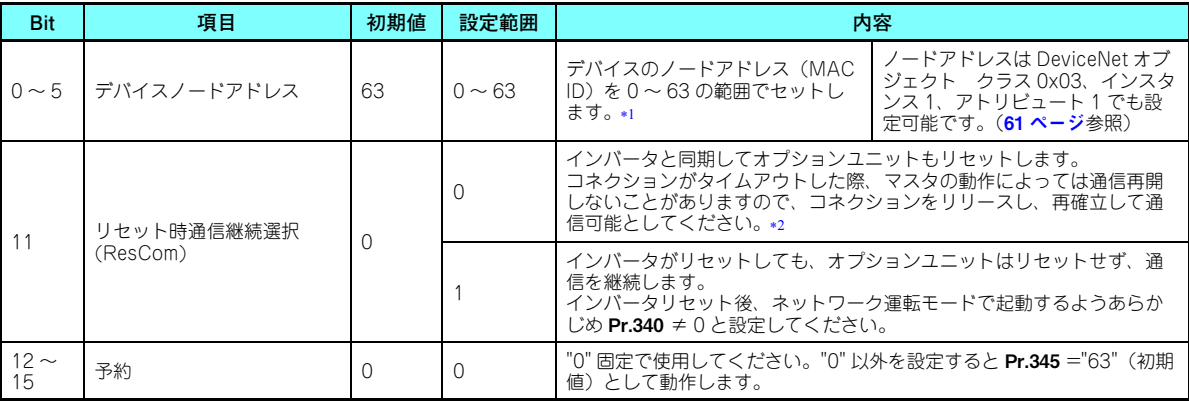

<span id="page-24-3"></span>\*1 Bit0 ~5のデバイスノードアドレスを有効にするためには、ノードアドレススイッチを "64" 以上に設定してください。(**16 [ページ](#page-16-2)**参照)

<span id="page-24-2"></span> DeviceNet 通信からのエラーリセットの場合は、通信を継続します。 DeviceNet 通信で運転する場合は、インパータリセット後、ネットワーク運転モードで起動するようあらかじめ Pr.340 ≠ 0 と設定し てください。

### <span id="page-25-0"></span>**4.2.2 DeviceNet ボーレート (Pr.346)**

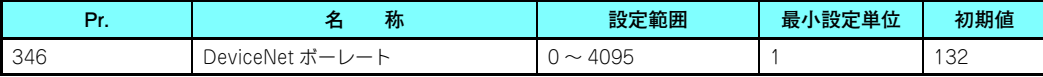

DeviceNet 通信を開始するためのボーレートなどを設定します。

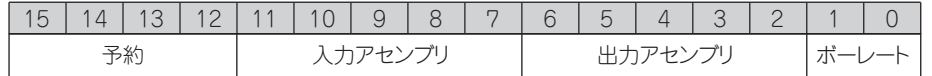

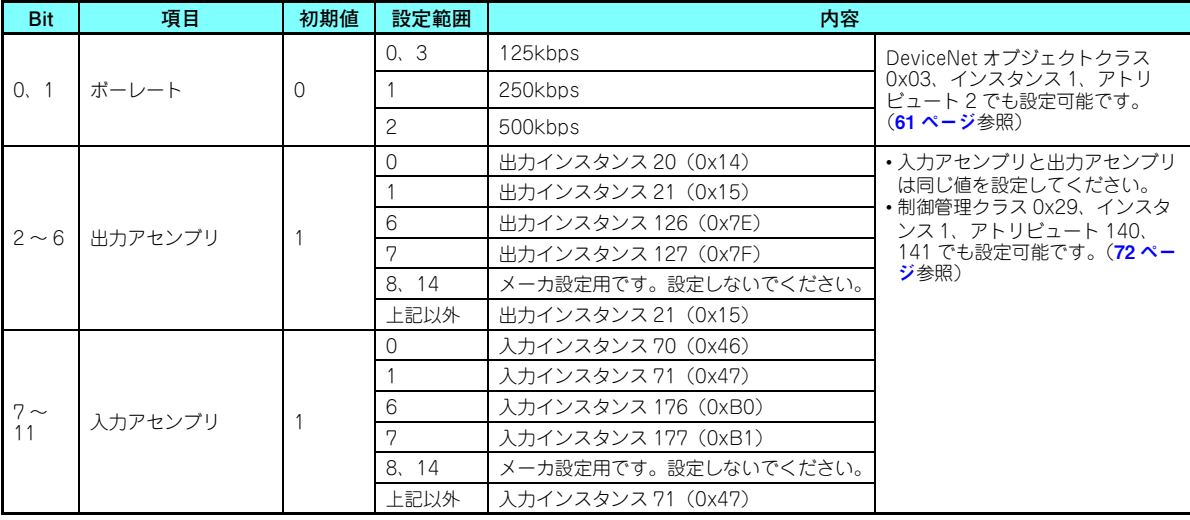

| Bit                                         | 項目 | 初期値 | 設定範囲 | 内容                   |
|---------------------------------------------|----|-----|------|----------------------|
| $\sim$<br>$\sim$<br>-<br>$\sim$<br>. L<br>ີ | 予約 | ◡   | ◡    | "0" 固定で使用し<br>てください。 |

Pr.346 は、ボーレートと I/O 通信の出力/入力インスタンス (送受信バイト数)の組み合わせに応じて下表のように設定し てください。

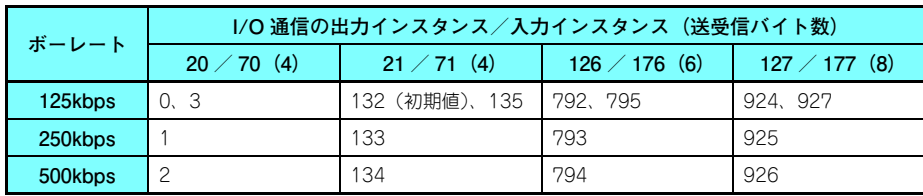

### <span id="page-27-0"></span>4.3 運転モードの設定

#### <span id="page-27-2"></span><span id="page-27-1"></span>**4.3.1 運転モードの切り換えと通信立ち上がりモード (Pr.79、Pr.340)**

#### ◆ 運転モード切換え条件

運転モードの切り換え前に下記項目を確認してください。

- インバータは停止しているか。
- STF 信号または STR 信号が ON していないか。
- Pr.79 運転モード選択 の設定は正しいか。(インバータの操作パネルで設定してください。)

#### ◆ 電源投入時および瞬停復電時の運転モード選択

電源投入時および瞬停復電時の運転モードを選択することができます。ネットワーク運転モードを選択する場合は、**Pr.340 通信立上りモード選択** ≠ "0" に設定してください。 ネットワーク運転モードで立ち上がり後は、ネットワークからパラメータの書込みが可能になります。

## **NOTE**

- Pr.340 の設定値の変更は電源投入時、またはインバータリセット時に有効になります。
- Pr.340 は、運転モードにかかわらず操作パネルにて変更可能です。
- Pr.340 <sup>≠</sup> "0" に設定するときは、必ずインバータの各初期設定を確実に行ってください。
- インバータの運転モードが外部運転モードやスイッチオーバーモードでマスタから通信確立要求を受信した場合、インバータの運転モードはネットワーク運転モードになります。ただし、エラーリセット後はインバータの運転モードが外部運転モードに戻り、マスタから通信確立要求が送信されない場合があるため、あらかじめ Pr.340 ≠ "0" に設定したうえでの使用を推奨します。
- Pr.79、Pr.340 の詳細はインバータ本体の取扱説明書(詳細編)を参照してください。

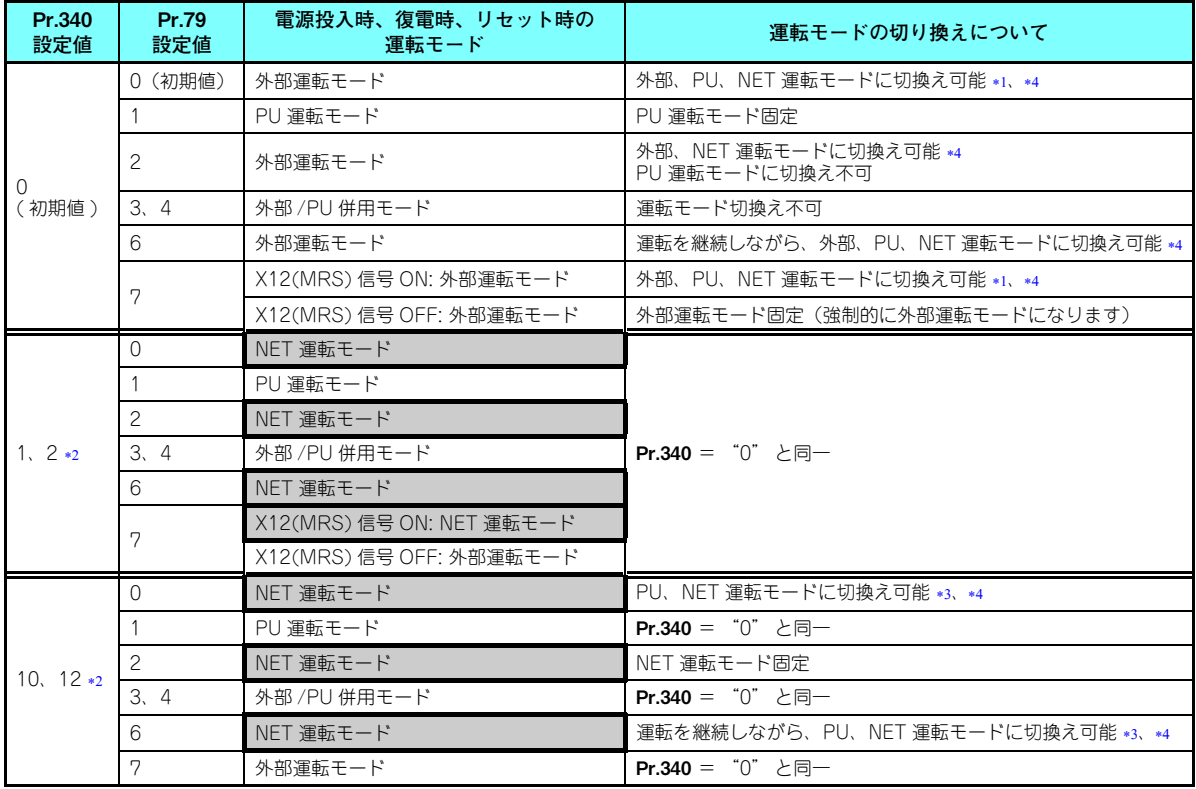

- <span id="page-29-2"></span><span id="page-29-0"></span>PU 運転モードとネットワーク運転モードを直接切り換えることはできません。
- Pr.340 の設定値 "2、12" は、主にインバータ本体の RS-485 端子を使用した通信運転時に使用します。 Pr.57 再始動フリーラン時間 ≠ "9999" (瞬停再始動を選択)の場合、瞬停が発生するとインバータは瞬停前の状態で運転を持続し ます。

 Pr.340 <sup>=</sup> "1、10" の場合、通信から始動指令を入力している状態で停電が発生すると、復電した時、始動指令が OFF になります。 操作パネルのキー操作や X65 信号で PU 運転モードとネットワーク運転モードを切り換えることができます。

<span id="page-29-3"></span><span id="page-29-1"></span>\*4 ネットワークによる切換えは **76 [ページ](#page-76-0)**を参照してください。

### <span id="page-30-2"></span><span id="page-30-0"></span>4.4 通信異常発生時の動作

<span id="page-30-3"></span><span id="page-30-1"></span>**4.4.1 通信異常発生時の動作選択 (Pr.500 <sup>~</sup> Pr.502、Pr.779)**

ネットワーク運転時 **Pr.500 〜 Pr.502、Pr.779** の設定により通信異常発生時の動作を選択することができます。

#### **◆ 通信回線異常発生から通信エラー出力までの設定時間**

通信回線異常発生から通信エラーまでの待ち時間を設定できます。

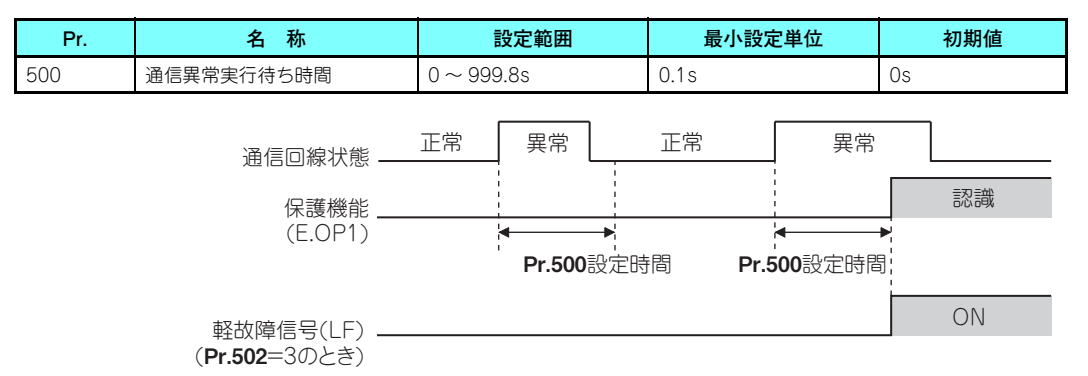

通信回線異常が、Pr.500 の設定時間を経過しても発生していた場合、通信エラーと認識します。設定時間中に正常な通信として復帰した場合は、通信エラーにならず運転を継続します。

#### <span id="page-31-1"></span>**通信異常発生回数の表示と消去**

通信異常発生累積回数を知ることができます。"0" を書き込むと、この累積回数が消去されます。

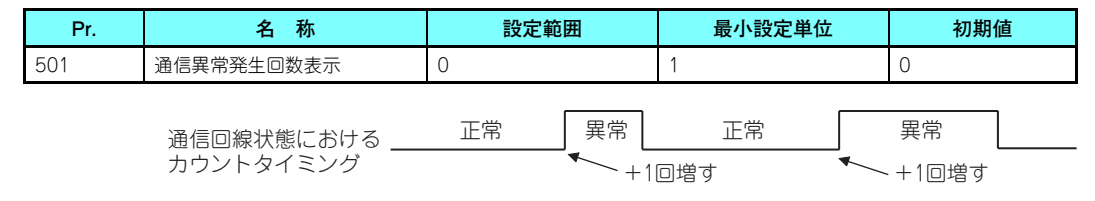

通信回線異常が発生した時点で、Pr.501 通信異常発生回数表示 が +1 増します。

# **NOTE**

 • 通信異常発生回数は、一時的に RAM に記憶されます。EEPROM には、1 時間毎にしか記憶されませんので、電源リ セットおよびインバータリセットを行いますと、リセットのタイミングによっては、Pr.501 の内容は前回EEPROM に記憶された値となります。

#### <span id="page-31-0"></span>**通信異常発生時のインバータ動作選択**

通信回線異常またはオプションユニット自体の異常が発生した場合、インバータ動作が選択できます。

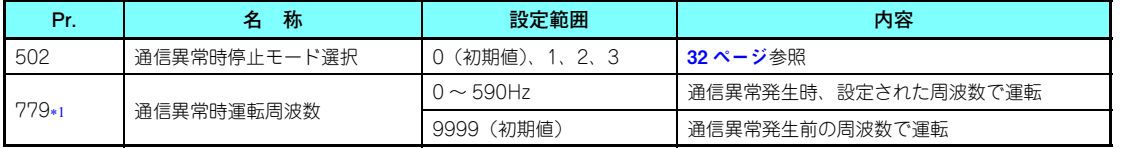

<span id="page-31-2"></span>\*1 Pr.502 = "3" 設定時に有効になります。

4

<span id="page-32-0"></span>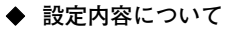

• 異常発生時の動作

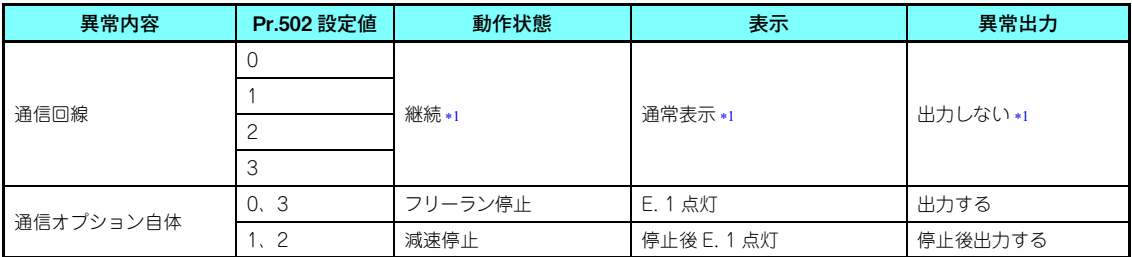

Pr.500 の設定時間内に正常な通信状態に復帰した場合には保護機能 (E.OP1) は発生しません。

<span id="page-32-1"></span>• 異常発生後 Pr.500 経過時の動作

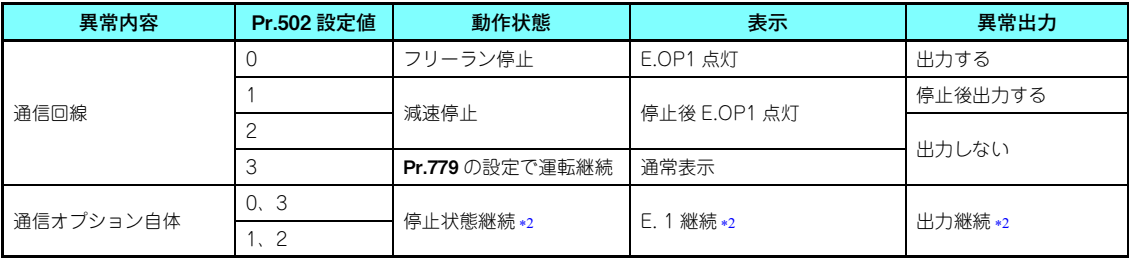

<span id="page-32-2"></span>\*2 Pr.500 に関係なく異常発生時に減速停止またはフリーラン停止し、異常出力します。

• 異常解消時の動作

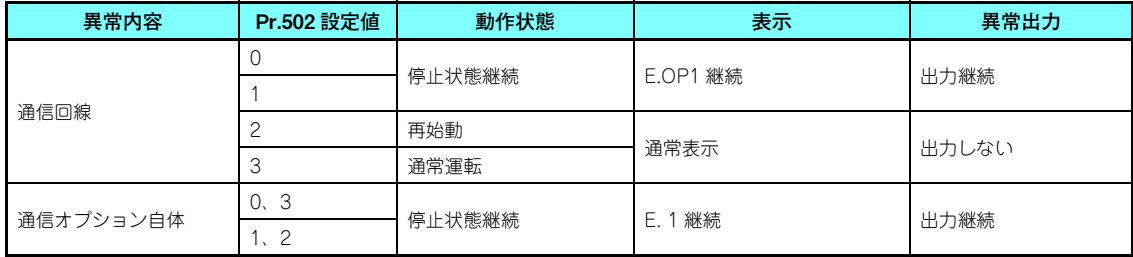

## **NOTE**

- 保護機能[E.OP1( 異常データ :HA1)]は通信回線上の異常発生時に、保護機能[E.1 ( 異常データ :HF1)]は通信オ プション内部の通信回路異常発生時に動作します。
- 異常出力は、異常(ALM)信号やアラームビット出力を示します。
- 異常出力する設定の場合、異常内容がアラーム履歴に記憶されます。(アラーム履歴への書込みは、異常出力を行うときに実施します。) 異常出力をしない場合、異常内容は、アラーム履歴のアラーム表示に一時的に上書きされますが記憶されません。異常解除後はアラーム表示はリセットがかかり通常のモニタに戻り、アラーム履歴は元のアラーム表示に戻ります。
- Pr.502 が "1 、2" の場合、減速時間は通常の減速時間設定(Pr.8 、Pr.44 、Pr.45 など)となります。
- 再始動時の加速時間は、通常の加速時間設定(Pr.7 、 Pr.44 など)となります。
- Pr.502 が "2" の場合、再始動時の運転指令・速度指令は異常発生前の指令に従います。
- 通信回線異常で、Pr.502 が "2" の場合、減速中に異常解除された時は、その時点から再加速します。(通信オプ ション自体の異常の場合は再加速しません。)
- • Pr.502 <sup>=</sup> "3" 設定時は、通信回線異常が発生しても運転を継続するため、端子 RES への信号入力など通信以外の方 法で安全に停止できる手段を用意してください。

### <span id="page-34-0"></span>**4.4.2 異常と対策**

**◆ 異常発生時の各運転モードのインバータ動作** 

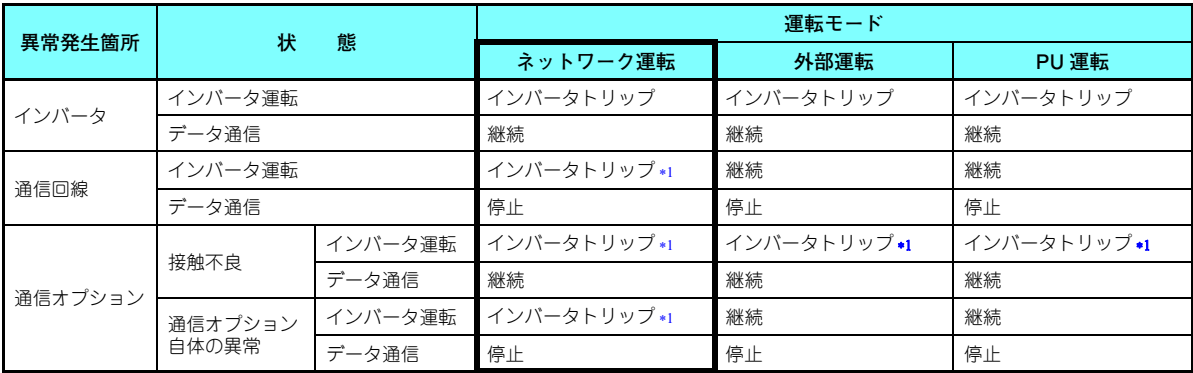

\*1 Pr.502 の設定によります。

#### <span id="page-34-1"></span>**◆ 異常発生時の対策について**

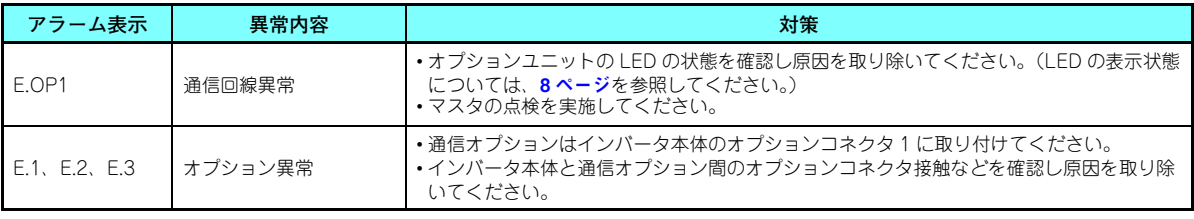

上記以外のアラーム表示がされたときは、インバータ本体の取扱説明書(詳細編)を参照の上、異常原因を取り除いてください。

### <span id="page-35-0"></span>4.5 インバータリセット

#### **◆ インバータリセットの動作条件**

各運転モードにおけるインバータリセットの使用可否は以下のようになります。

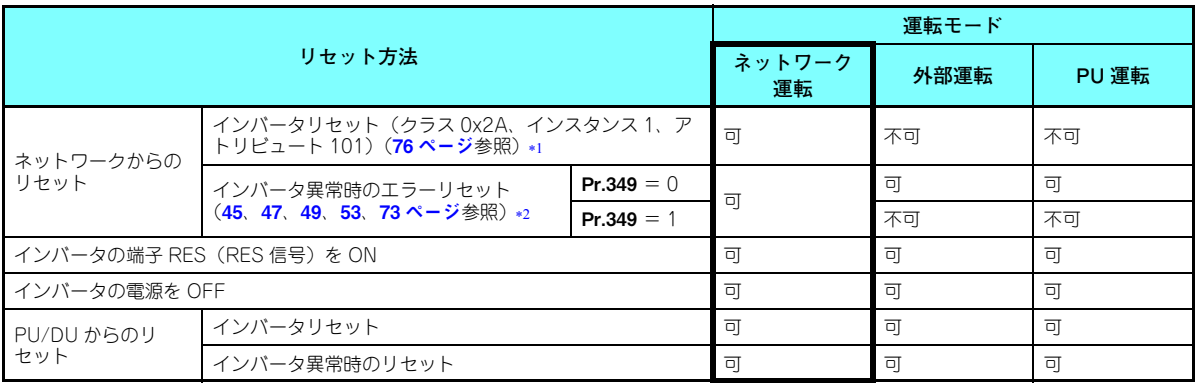

常時インバータリセット可能です。

インバータの保護機能動作時のみリセット可能です。

## <span id="page-35-2"></span><span id="page-35-1"></span>**NOTE**

- 通信回線異常時はネットワークからリセットできません。
- 初期状態では、ネットワーク運転時にインバータをリセットすると、外部運転モードになります。したがって、ネットワーク運転を再開するためには、運転モードをネットワーク運転に再度、切り換える必要があります。ネットワーク運転モードで立ち上げるためには Pr.340 ≠ "0" に設定してください。(27 [ページ](#page-27-1)参照)
- リセット指令解除後、インバータは約 1s 間制御できません。
#### **◆ インバータ異常時のエラーリセット動作選択**

外部運転モードまたは PU 運転モードのとき、通信オプションからのエラーリセット指令を無効にすることができます。 ネットワークからのエラーリセット指令は出力インスタンス 20、21、126、127 Byte0 Bit2 と、クラス 0x29 インスタン ス 1 アトリビュート 12 で行います。(**[45](#page-45-0)、[47](#page-47-0)、[49](#page-49-0)、[53](#page-53-0)、73 [ページ](#page-73-0)**参照)

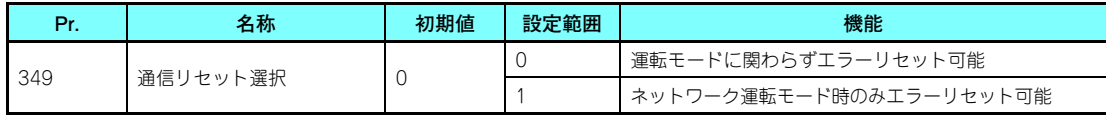

### <span id="page-37-4"></span>4.6 周波数、速度変換仕様について

 • FR-A8ND からの出力/設定周波数モニタ、周波数設定、パラメータ設定は、Pr.37 回転速度表示 の設定に関わらず、常 に 0.01Hz 単位の設定、モニタとなります。また、運転速度(実速度)モニタの設定単位は、下表のように **Pr.37** と Pr.144 回転速度設定切換 の組み合わせによって決まります。(太枠内が初期値です。)

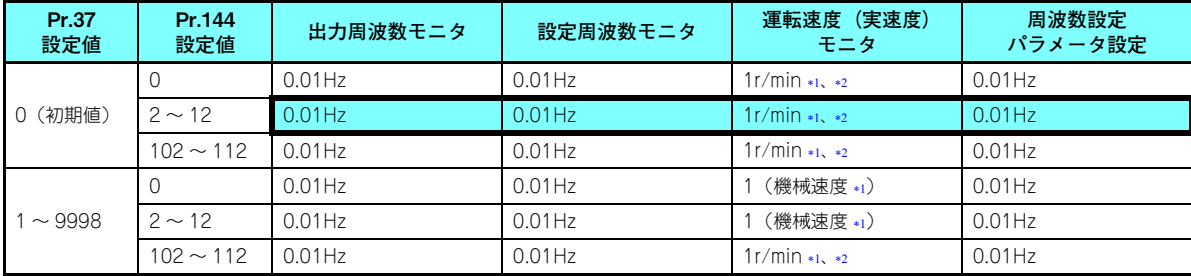

<span id="page-37-2"></span>\*1 運転速度 r/min 換算式 … 周波数 ×120 /モータ極数 **(Pr.144)** 機械速度換算式 ...Pr.37 <sup>×</sup> 周波数/ Pr.505 速度設定基準 上式の **Pr.144** は、**Pr.144** = 102 ~ 112 の場合は "**Pr.144** - 100" となり、**Pr.37** = 0 かつ **Pr.144** = 0 の場合は "4" になります。 Pr.505 は、常に周波数(Hz)設定です。\*2 Pr.811 設定分解能切換え により 1r/min 単位から 0.1r/min 単位に変更できます。(Pr.811 は FR-A800 シリーズのみ設定可能です。)

<span id="page-37-3"></span>• FR-A8ND からの速度設定の換算式は、下記のとおり Pr.144 の設定に従います。

<span id="page-37-1"></span>速度設定 (1r/min 単位 \*4) = 周波数 × 120 / モータ極数 (Pr.144 \*3)

\*3 **Pr.144** = "102 ~ 112" の場合は、(**Pr.144** - 100)となり、**Pr.144** = "0" の場合は、4 極として計算します。

Pr.811 の設定は無効です。常に 1r/min 単位です。(Pr.811 は FR-A800 シリーズのみ設定可能です。)

<span id="page-37-0"></span>**NOTE**

- 運転速度(実速度)モニタで 1r/min 単位でモニタする場合は、Pr.37、Pr.811 の設定値は初期値のままとしてくだ さい。
- Pr.37、Pr.144、Pr.505、Pr.811 の詳細は、インバータ本体の取扱説明書(詳細編)を参照してください。

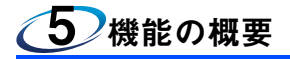

### 5.1 インバータからネットワークへの出力

インバータ (FR-A8ND) からネットワークへ出力できる主な項目と概要です。

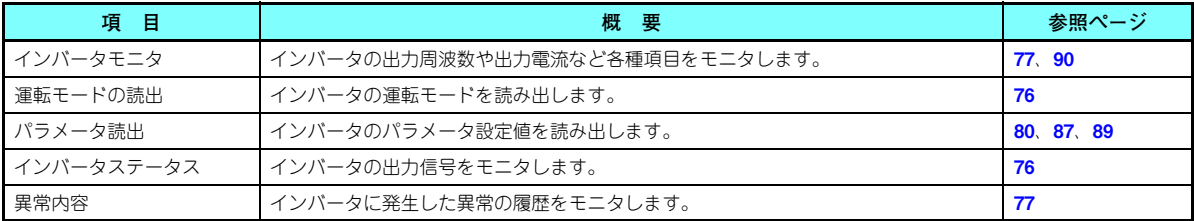

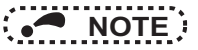

 • 各運転モードにおける、ネットワークから操作可能な機能については、インバータ本体の取扱説明書(詳細編)を参照してください。

### 5.2 ネットワークからインバータへの入力

#### ネットワークからインバータへ指令できる主な項目と概要です。

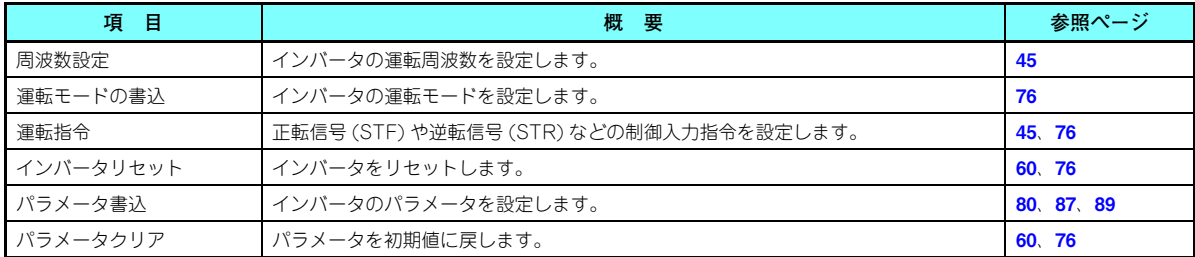

# **NOTE**

 • 各運転モードにおける、ネットワークから操作可能な機能については、インバータ本体の取扱説明書(詳細編)を参照してください。

#### 6**O**ノオブジェクトマップの概要

## 6.1 DeviceNet 通信のオブジェクトモデルについて

DeviceNet 通信では各ノードをオブジェクト(製品の特定の機能を抽象化したもの)の集合体としてモデル化しています。 オブジェクトを表現する際、次の 4 つが用いられます。

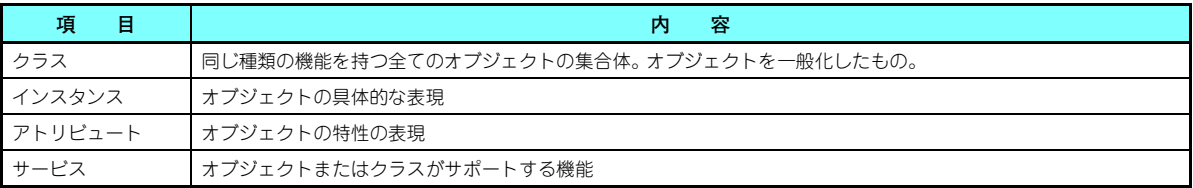

FR-A8ND を DeviceNet 通信で使用するためのオブジェクト定義です。 定義の詳細は ODVA の DeviceNet 資料を参照ください。

### 6.2 データ通信の種類

FR-A8ND では、"I/O 通信(ポーリング)" と " メッセージ通信(Explicit メッセージコネクション)" をサポートし ます。

#### **6.2.1 I/O 通信(ポーリング)の概要**

入出力インスタンスの設定は、次のいずれかの方法で行ってください。

- Pr.346 による設定(25 [ページ](#page-25-0)参照)
- クラス 0x29、インスタンス 1、アトリビュート 140、141 による設定(**73 [ページ](#page-73-1)**参照)

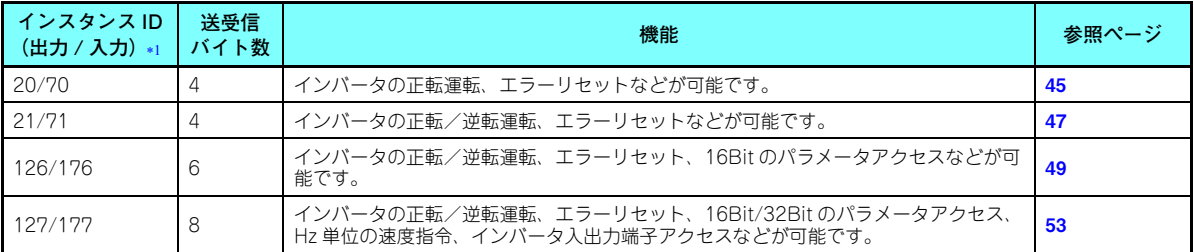

<span id="page-41-0"></span>出力はインバータへの指令、入力はインバータからの応答を指します。

#### **6.2.2 メッセージ通信(Explicit メッセージコネクション)の概要**

- Explicit メッセージ経由のパラメータ読書き ( クラス 0x66、0x67、0x70 <sup>~</sup> 0x79、0x90 <sup>~</sup> 0x93) のデータは、全て 2Byte 単位です。
- • Explicit メッセージ経由で 32bit サイズのパラメータ設定値を読み出した場合に、読出し値が 0xFFFF を超えていると、 返信データは 0xFFFF となります。
- 32bit サイズのパラメータを読書きする場合は、I/O 通信のインスタンス 127/177 経由でアクセスしてください。
- 32bit サイズのモニタ(クラス 0x80)を読出す場合は、I/O 通信のインスタンス 127/177 または、 Explicit 通信にてアクセ スしてください。

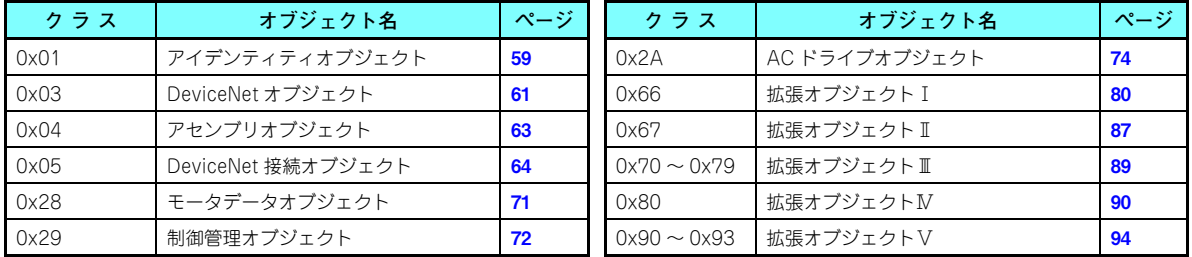

# **NOTE**

• 以降の表の Get、Set は、Get:インバータから読出し、Set:インバータへの書込みを意味します。

### <span id="page-43-0"></span>6.3 応答性能について

- **6.3.1 I/O 通信(ポーリング)の応答性能**
- **DeviceNet バス上の応答性能**

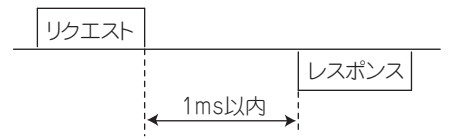

♦ **速度設定後、実速度または速度モニタへの反映タイミング**

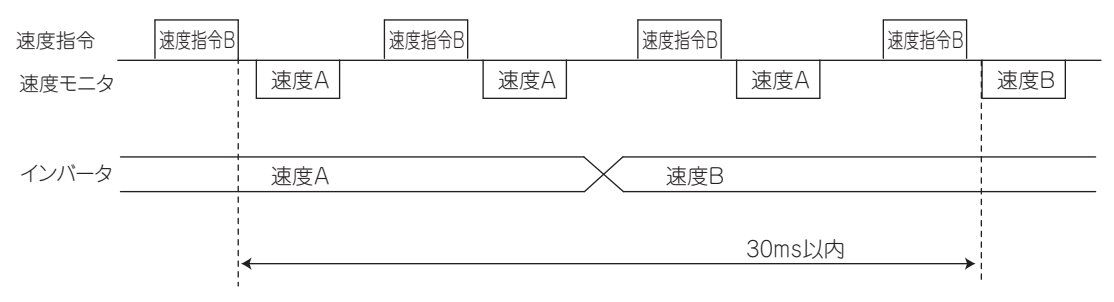

**6.3.2 メッセージ通信(Explicit メッセージコネクション)の応答性能 ◆ 読出し時** 

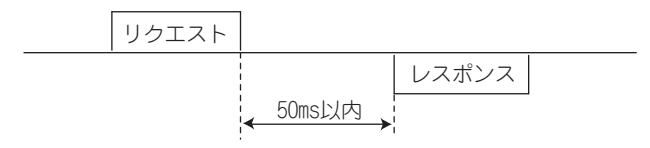

♦ **書込み時**

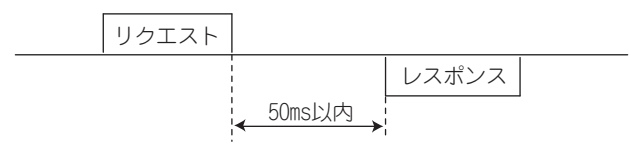

**◆ パラメータクリア時** 

パラメータクリア、パラメータオールクリア命令送信後、インバータはパラメータクリア処理完了(約 5s)まで応答しませ ん。

### 6.4 ソフトウェア設計について

ソフトウェア設計の際は、下記に注意してください。

- FR-A8ND にリクエストを送信後、FR-A8ND の返答を受け取ってから次のリクエストを送信してください。
- 43 [ページ](#page-43-0)の FR-A8ND 応答時間を考慮して次のリクエストまでの待ち時間を設定してください。 例えば、Explicit メッセージで書き込みリクエスト送信後は 50ms 以上待機した後、次のリクエストを送信してくださ い。

#### **44オブジェクトマップの概要**

7オブジェクトマップ

### <span id="page-45-2"></span><span id="page-45-1"></span>7.1 I/O 通信(ポーリング)のフォーマット

### <span id="page-45-0"></span>**7.1.1 出力インスタンス 20 /入力インスタンス 70**

**出力インスタンス 20(マスタ→インバータ)**

出力インスタンス 20 を使用する場合は、入力インスタンスを 70 に設定してください。

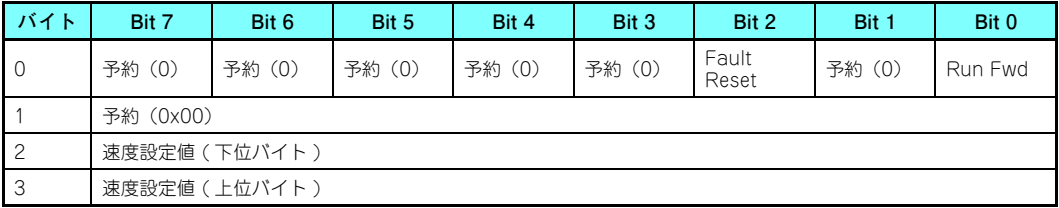

• 出力インスタンス 20 詳細

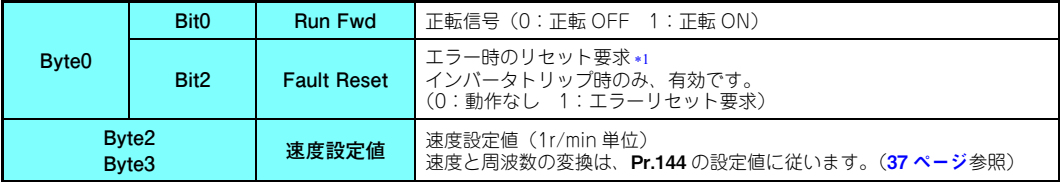

<span id="page-45-3"></span>インバータのエラーリセット中も通信を継続します。

#### **入力インスタンス 70(インバータ→マスタ)**

入力インスタンス 70 を使用する場合は、出力インスタンスを 20 に設定してください。

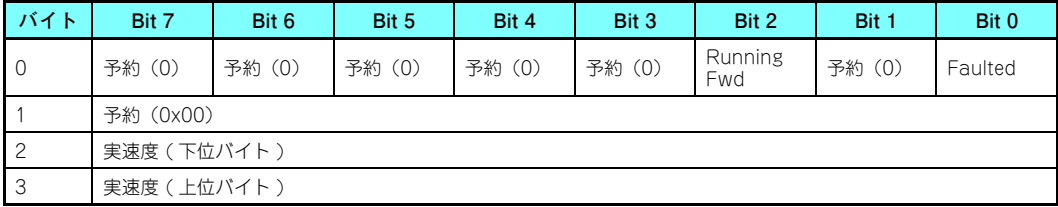

#### • 入力インスタンス 70 詳細

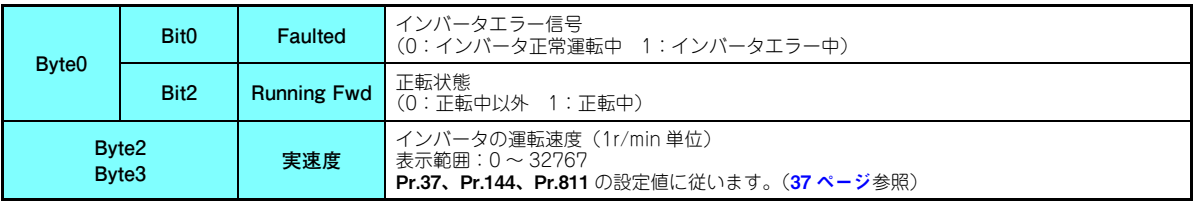

### <span id="page-47-1"></span><span id="page-47-0"></span>**7.1.2 出力インスタンス 21 /入力インスタンス 71**

**出力インスタンス 21(初期値)(マスタ→インバータ)**

出力インスタンス 21 を使用する場合は、入力インスタンスを 71 に設定してください。

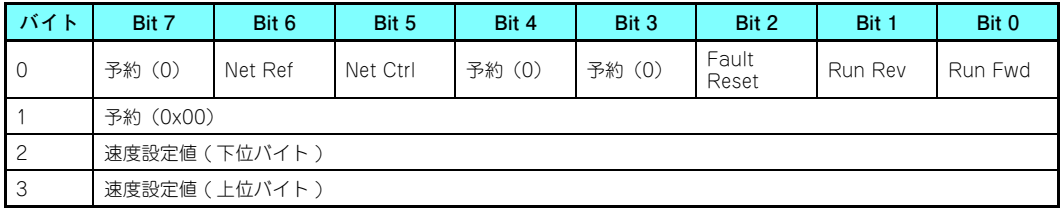

• 出力インスタンス 21 詳細

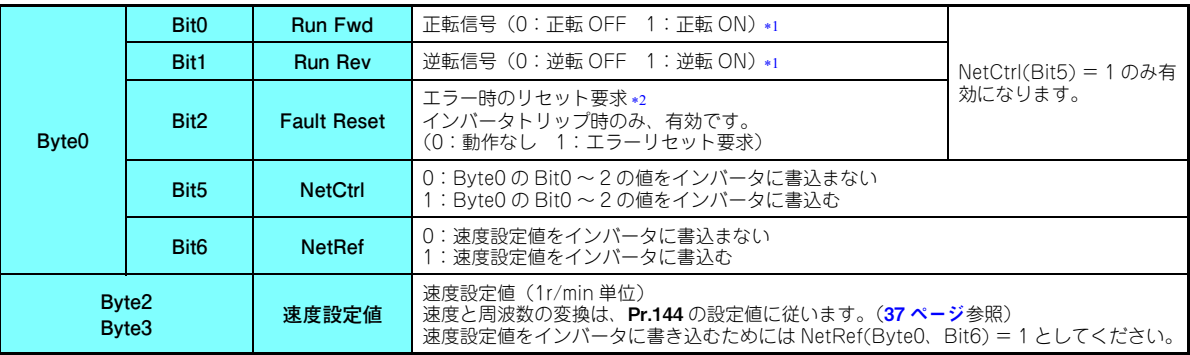

<span id="page-47-2"></span>Run Fwd、Run Rev を両方 ON した場合は、始動信号は変化しません。(それまでの状態を継続します。)

<span id="page-47-3"></span>インバータのエラーリセット中も通信を継続します。

#### **入力インスタンス 71(初期値)(インバータ→マスタ)**

入力インスタンス 71 を使用する場合は、出力インスタンスを 21 に設定してください。

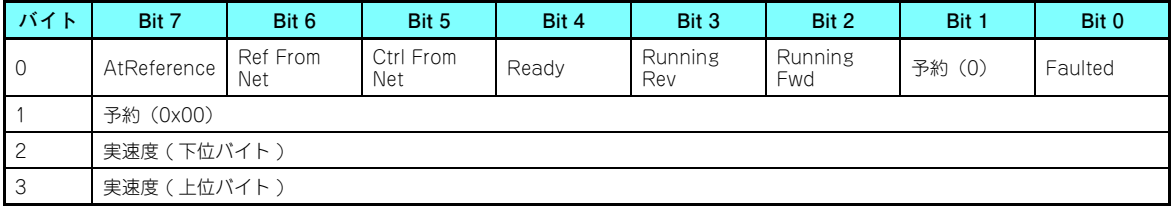

• 入力インスタンス 71 詳細

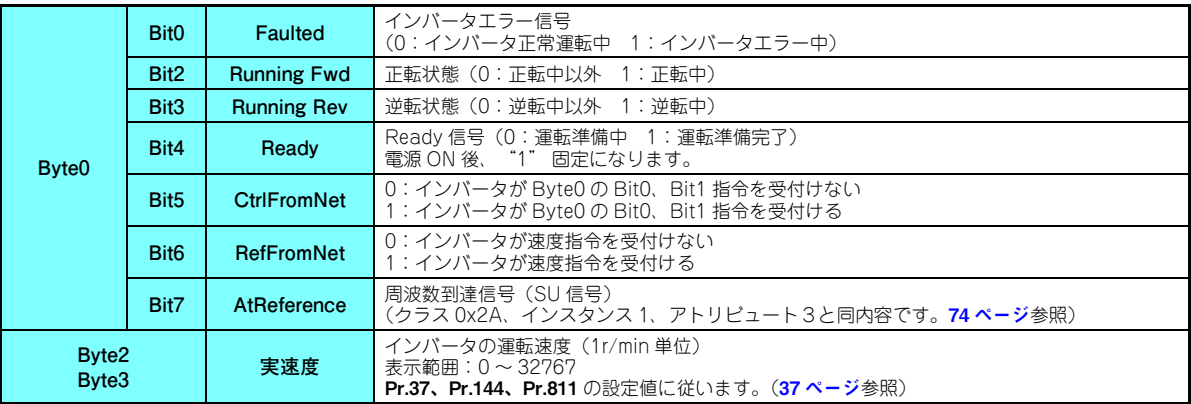

### <span id="page-49-1"></span>**7.1.3 出力インスタンス 126 /入力インスタンス 176**

<span id="page-49-2"></span><span id="page-49-0"></span>**出力インスタンス 126(マスタ→インバータ)**

出力インスタンス 126 を使用する場合は、入力インスタンスを 176 に設定してください。

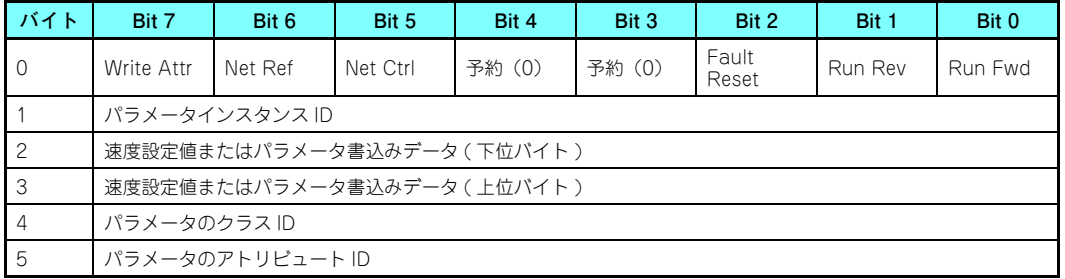

• 出力インスタンス 126 詳細

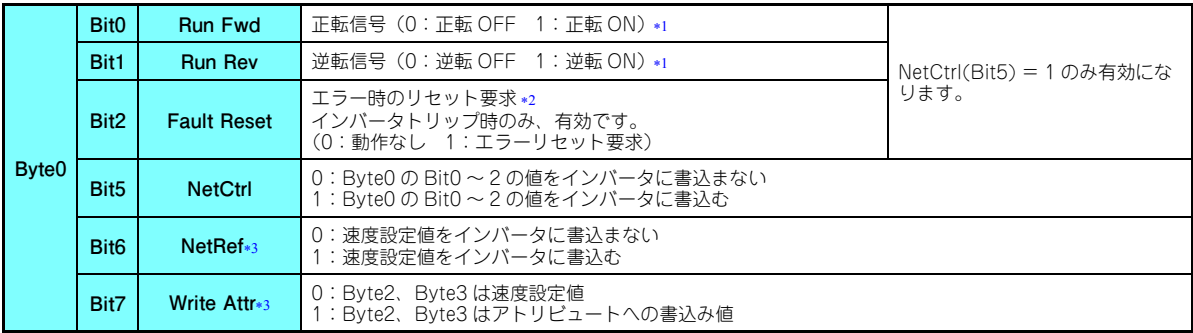

7

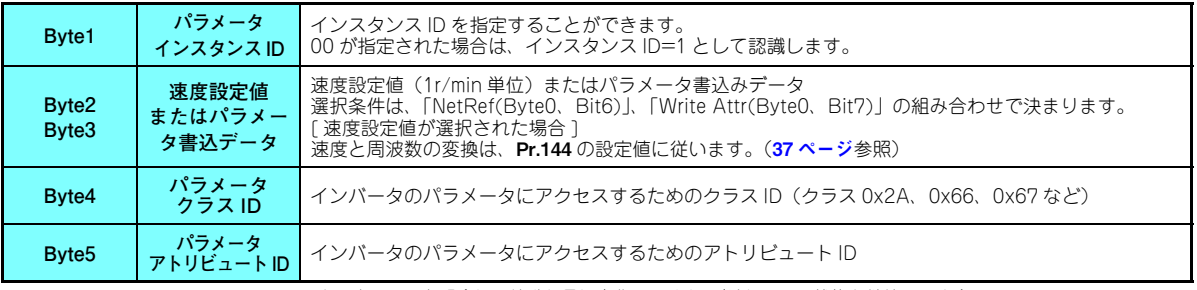

Run Fwd、Run Rev を両方 ON した場合は、始動信号は変化しません。(それまでの状態を継続します。)

インバータのエラーリセット中も通信を継続します。

\*3 Write Attr(Byte0、Bit7)、NetRef(Byte0、Bit6) と Byte1 ~ Byte5 の関係は以下のとおりです。

<span id="page-50-2"></span><span id="page-50-1"></span><span id="page-50-0"></span>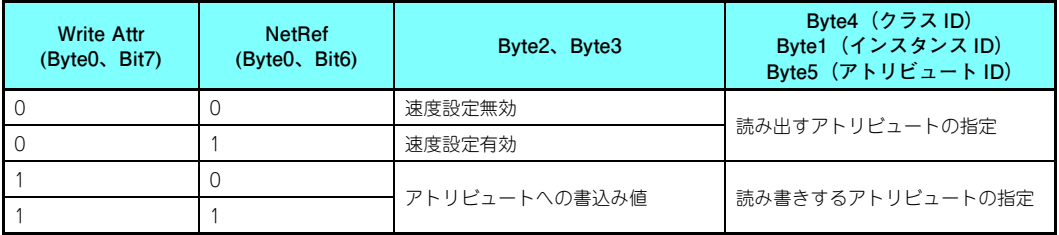

#### **入力インスタンス 176(インバータ→マスタ)**

入力インスタンス 176 は 16 ビットのパラメータデータを提供します。 入力インスタンス 176 を使用する場合は、出力インスタンスを 126 に設定してください。

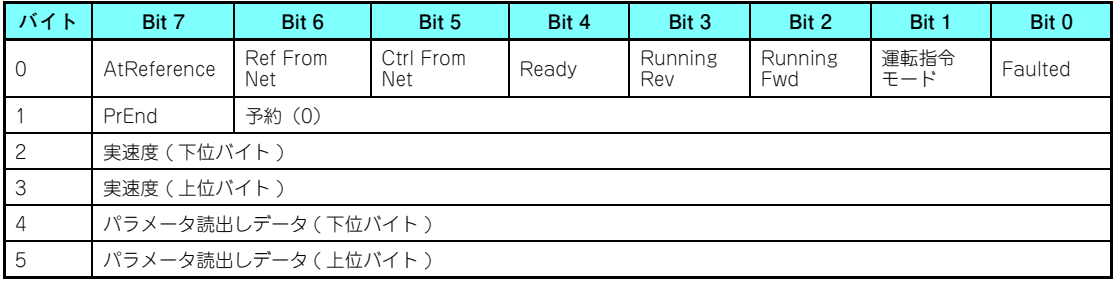

• 入力インスタンス 176 詳細

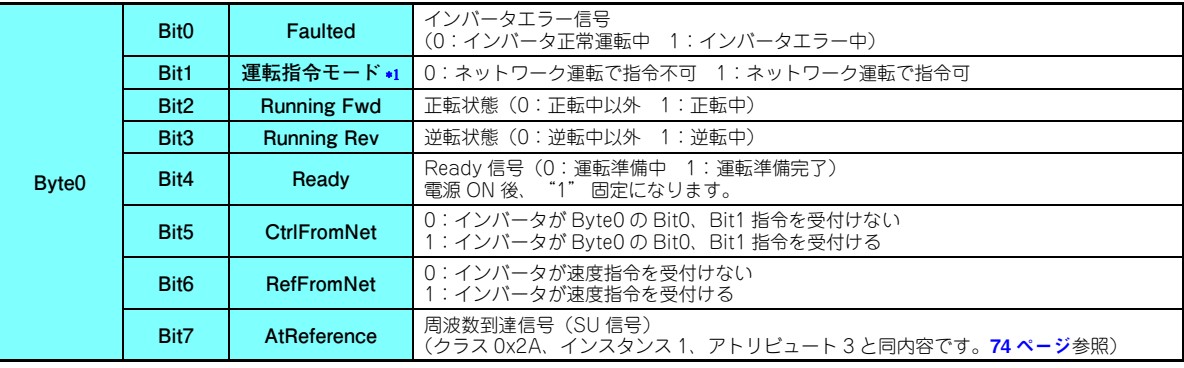

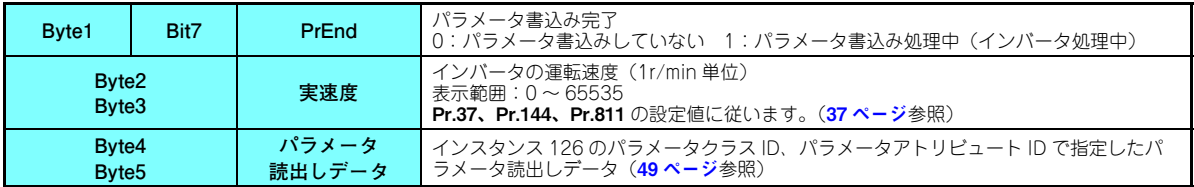

運転指令モードのビット状態は下記の通りとなります。

(運転 / 速度指令権についてはインバータ本体の取扱説明書(詳細編)を参照してください。)

<span id="page-52-0"></span>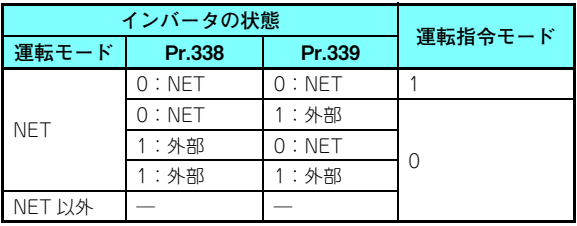

### <span id="page-53-1"></span>**7.1.4 出力インスタンス 127 /入力インスタンス 177**

<span id="page-53-0"></span>**出力インスタンス 127(マスタ→インバータ)**

出力インスタンス 127 を使用する場合は、入力インスタンスを 177 に設定してください。

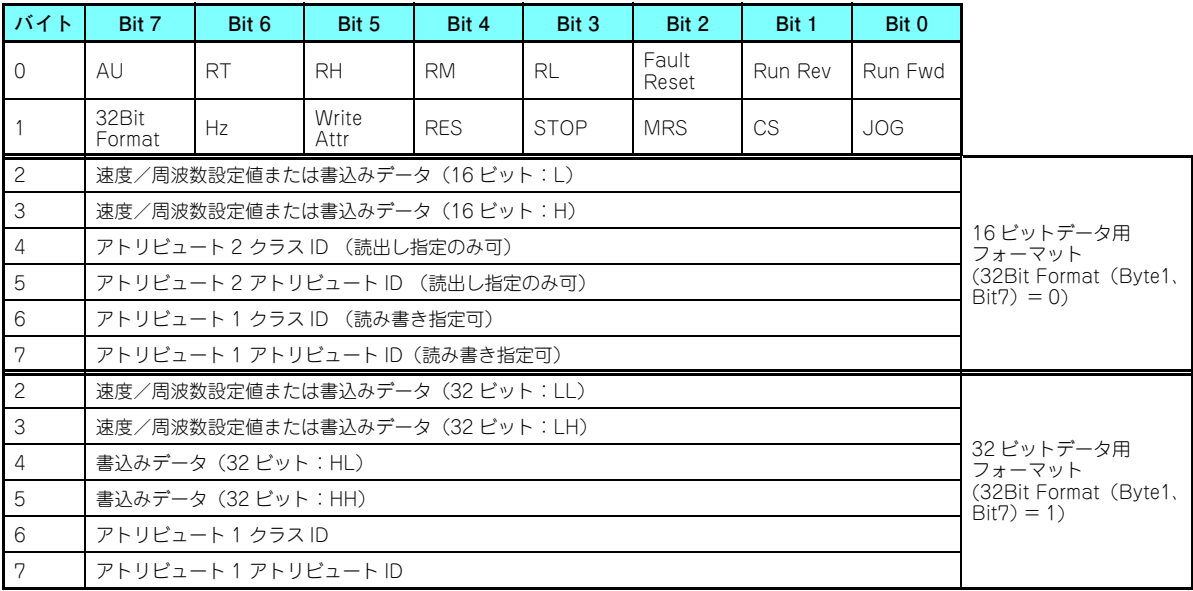

• 出力インスタンス 127 詳細

|                   | Bit <sub>0</sub> | Run Fwd*2           | 正転信号 (0:正転 OFF 1:正転 ON)                                                                            |  |  |  |  |
|-------------------|------------------|---------------------|----------------------------------------------------------------------------------------------------|--|--|--|--|
|                   | Bit1             | Run Rev*2           | 逆転信号 (0:逆転 OFF 1:逆転 ON)                                                                            |  |  |  |  |
|                   | Bit <sub>2</sub> | <b>Fault Reset</b>  | エラー時のリセット要求*1<br>インバータトリップ時のみ、有効です。<br>(0:動作なし 1:エラーリセット要求)                                        |  |  |  |  |
| Byte <sub>0</sub> | Bit3             | 端子 RL*3             | 端子 RL (0: OFF 1: ON)                                                                               |  |  |  |  |
|                   | Bit4             | 端子 RM*3             | 端子 RM $(0:OFF 1:ON)$                                                                               |  |  |  |  |
|                   | Bit <sub>5</sub> | 端子 RH*3             | 端子 RH (0: OFF 1: ON)                                                                               |  |  |  |  |
|                   | Bit <sub>6</sub> | 端子 RT*3             | 端子 RT (0: OFF 1: ON)                                                                               |  |  |  |  |
|                   | Bit7             | 端子 AU*3             | 端子 AU (0: OFF 1: ON)                                                                               |  |  |  |  |
|                   | Bit <sub>0</sub> | 端子 JOG*3            | 端子 JOG (0: OFF 1: ON)                                                                              |  |  |  |  |
|                   | Bit1             | 端子 CS*3             | 端子 CS $(0:OFF 1:ON)$                                                                               |  |  |  |  |
|                   | Bit <sub>2</sub> | 端子 MRS*3            | 端子 MRS (0: OFF 1: ON)                                                                              |  |  |  |  |
|                   | Bit3             | 端子 STOP*3           | 端子 STOP (0: OFF 1: ON)                                                                             |  |  |  |  |
|                   | Bit4             | 端子 RES*3            | 端子 RES $(0:OFF 1:ON)$                                                                              |  |  |  |  |
| Byte1             | Bit <sub>5</sub> | <b>Write Attr</b>   | 0:Byte2、Byte3 は速度/周波数設定値<br>1:Bvte2、Bvte3(32 ビットデータ用フォーマットの場合は、Bvte2 〜 Bvte5) はアトリビュート<br>への書込みデータ |  |  |  |  |
|                   | Bit <sub>6</sub> | Hz.                 | 0:Byte2、Byte3 が速度/周波数設定値の場合、単位は 1r/min 単位<br>1:Bvte2、Bvte3 が速度/周波数設定値の場合、単位は 0.01Hz 単位             |  |  |  |  |
|                   | Bit7             | <b>32Bit Format</b> | 0:16 ビットデータ用フォーマットを選択<br>1:32 ビットデータ用フォーマットを選択                                                     |  |  |  |  |

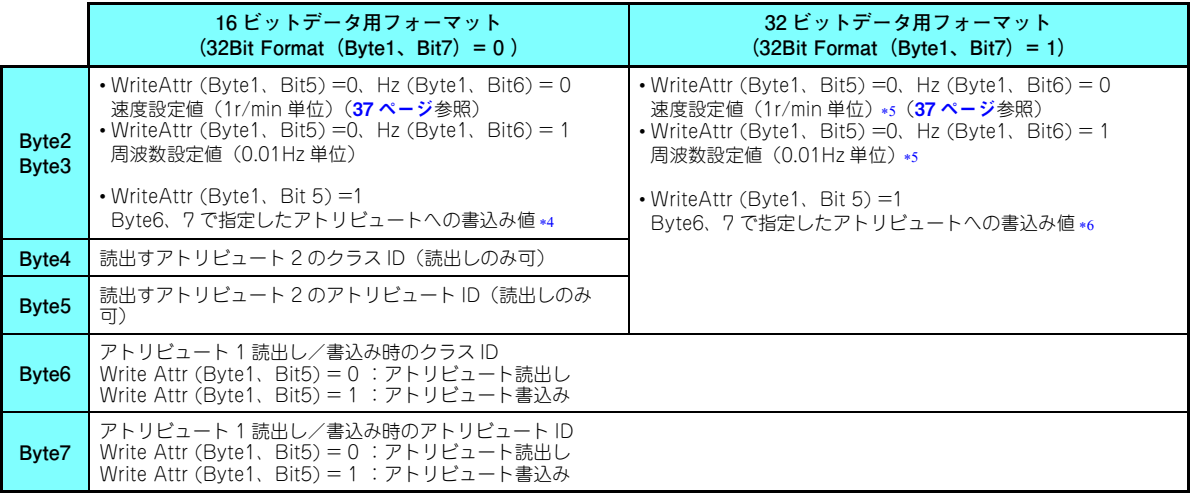

- <span id="page-55-2"></span>インバータのエラーリセット中も通信を継続します。
- <span id="page-55-0"></span>Run Fwd、Run Rev を両方 ON した場合は、始動信号は変化しません。(それまでの状態を継続します。)
- <span id="page-55-1"></span> Pr.180 ~ Pr.189 により、入力信号の機能の変更が可能です。ただし、Pr.338、Pr.339 の設定によりネットワークから指令を受けつけない信号があります。例えば、Byte1、Bit4(端子 RES 機能)は、**Pr.189** が初期値(RES 信号)ではネットワーク上から制御するこ とはできません。

Pr.180 ~ Pr.189、Pr.338、Pr.339 の詳細はインバータ本体の取扱説明書(詳細編)を参照してください。

- <span id="page-55-3"></span> 書込み先アトリビュートのデータサイズを超える設定値は無効です。データサイズが 1 バイトの場合は、Byte3 に設定した値は無効と なります。
- <span id="page-55-4"></span>速度/周波数設定値は、Byte2、Byte3 設定値のみ有効。Byte4、Byte5 の設定値は無効となります。
- <span id="page-55-5"></span> 書込み先アトリビュートのデータサイズを超える設定値は無効です。データサイズが 1 バイトの場合は、Byte3、4、5 に設定した値は 無効となります。

#### **入力インスタンス 177(インバータ→マスタ)**

入力インスタンス 177 を使用する場合は、出力インスタンスを 127 に設定してください。

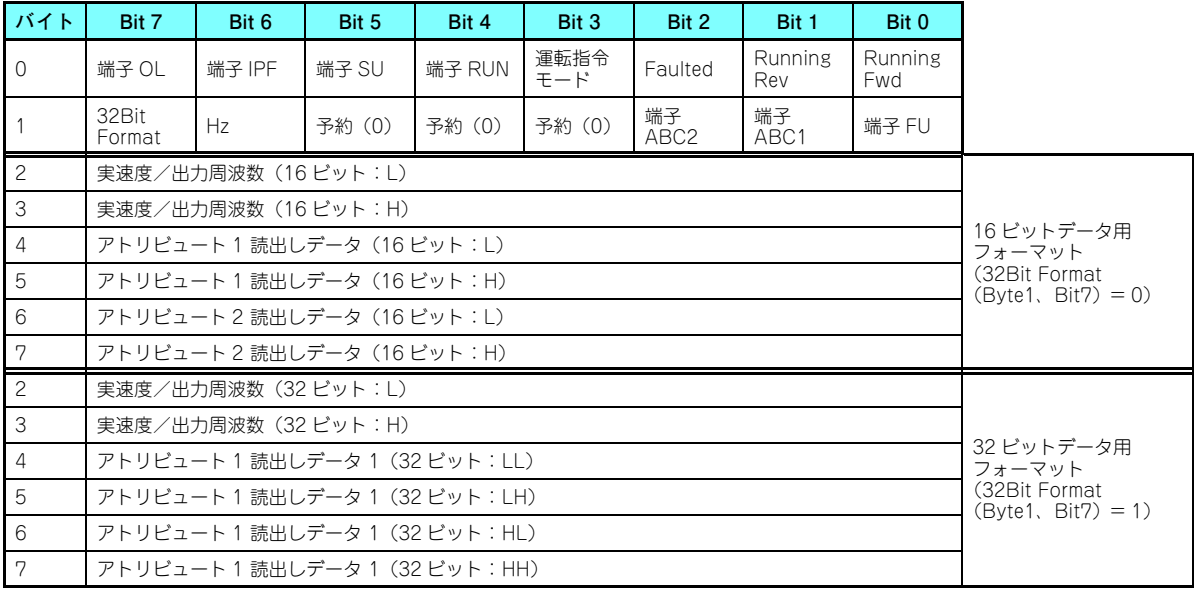

• 入力インスタンス 177 詳細

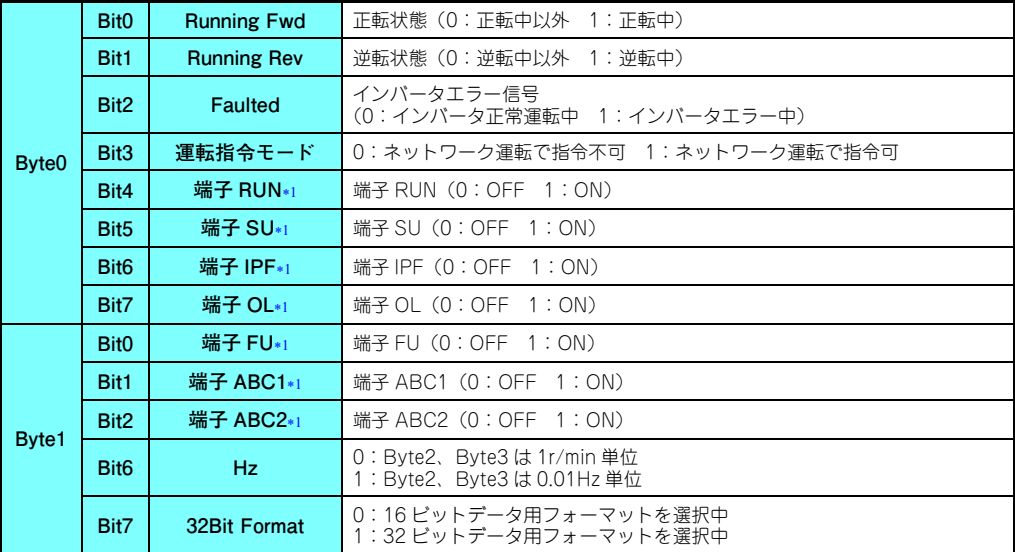

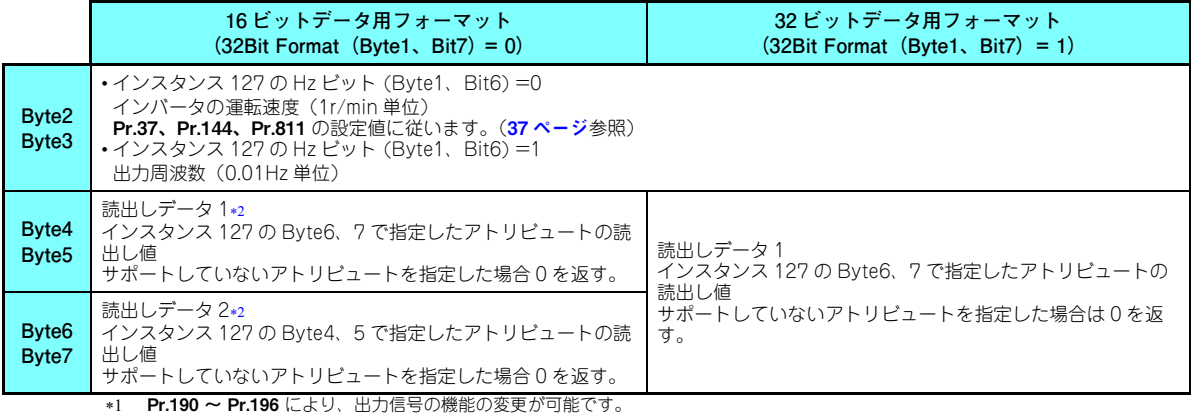

Pr.190 ~ Pr.196 の詳細はインバータ本体の取扱説明書(詳細編)を参照してください。

<span id="page-58-1"></span><span id="page-58-0"></span>読出す値が 2 バイトを超えている場合、0xFFFF をマスタへ返信します。

### 7.2 メッセージ通信(Explicit メッセージコネクション)

<span id="page-59-0"></span>**7.2.1 クラス 0x01(アイデンティティーオブジェクト) クラス 0x01 インスタンス 0** [ アトリビュート ]

**クラス 0x01 インスタンス 0**

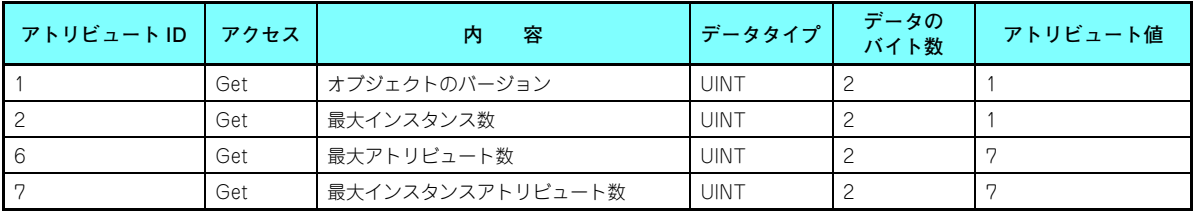

[ サービス ]

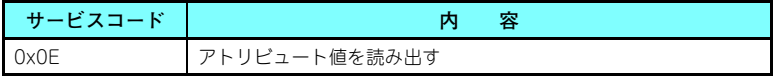

#### <span id="page-60-0"></span>**クラス 0x01 インスタンス 1**

[ アトリビュート ]

#### **クラス 0x01 インスタンス 1**

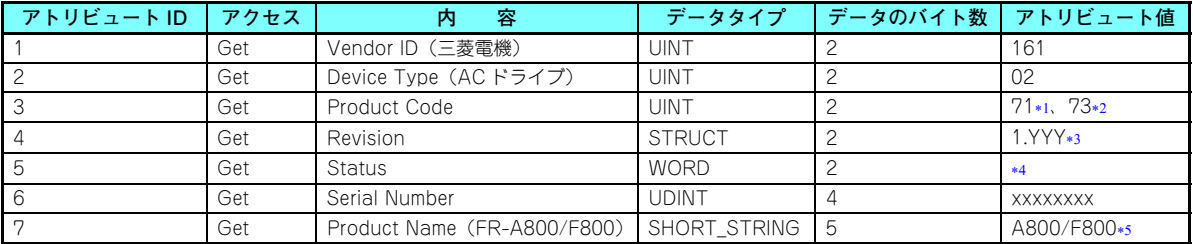

<span id="page-60-1"></span>FR-A800 シリーズ装着時を示します。

- <span id="page-60-2"></span>FR-F800 シリーズ装着時を示します。
- <span id="page-60-3"></span> 16 進ワードデータの上位バイトが整数部、下位バイトが小数点以下を示します。 例えば読み出されたデータが 0x010A の場合、バージョン 1.010 を意味します。
- <span id="page-60-6"></span>\*4 ビット内容 Bit0:0 <sup>=</sup> Allocate されている、1 <sup>=</sup> Allocate されていない、Bit2:0 固定、Bit8:1 <sup>=</sup> 軽故障発生、Bit9:0 固定、Bit10:1 <sup>=</sup> LED が赤点滅している、Bit11:1 = LED が赤点灯している
- FR-A800 シリーズ装着時の実際のデータは 0x04、0x41、0x38、0x30、0x30 が格納されています。 FR-F800 シリーズ装着時の実際のデータは 0x04、0x46、0x38、0x30、0x30 が格納されています。 始めの 0x04 は 4 バイトのデータであることを示し、残りは ASCII コードで機種名を示します。

<span id="page-60-7"></span>[ サービス ]

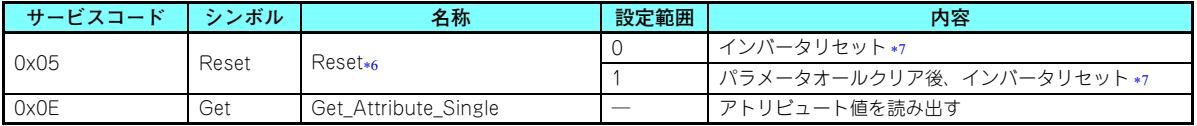

<span id="page-60-4"></span>Pr.75 の設定に従います。Pr.75 の詳細はインバータ本体の取扱説明書(詳細編)を参照してください。

<span id="page-60-5"></span>インバータが同命令を受け付けない状態の時は、インバータリセット、パラメータオールクリアは実施されません。

# <span id="page-61-0"></span>**7.2.2 クラス 0x03(DeviceNet オブジェクト)**

 **クラス 0x03 インスタンス 1** [ アトリビュート ]

**クラス 0x03 インスタンス 1**

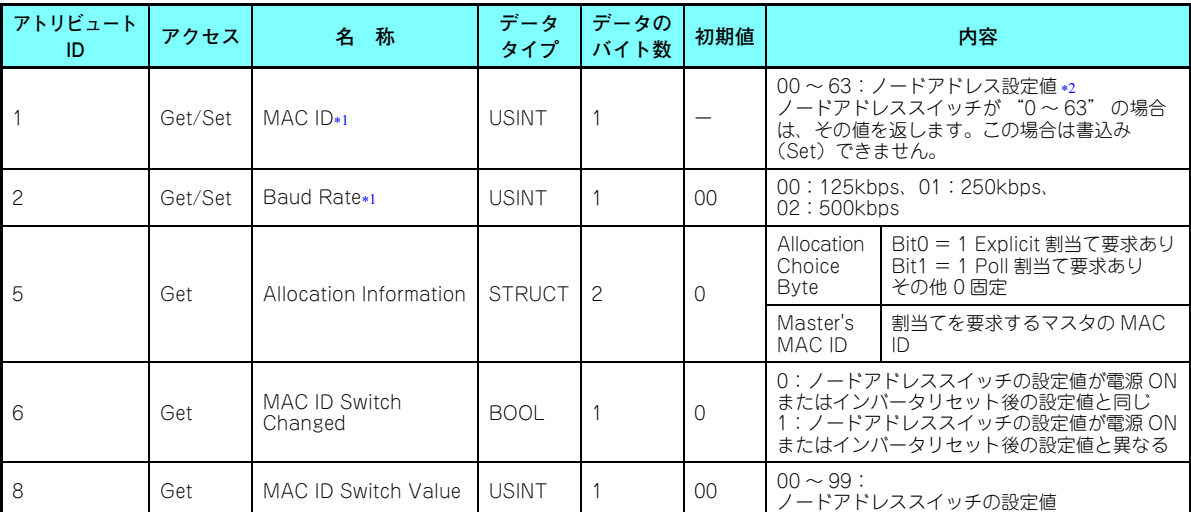

<span id="page-61-2"></span><span id="page-61-1"></span>\*1 クラス 0x67、インスタンス 1、アトリビュート 45 と 46 でも読み出し可能です。(**87 [ページ](#page-87-1)**参照)

\*2 MAC ID を有効にするためには、ノードアドレススイッチを "64" 以上に設定してください。(**16 [ページ](#page-16-0)**参照) 本設定は Pr.345 の Bit0 <sup>~</sup> 5 に反映されます。

[ サービス ]

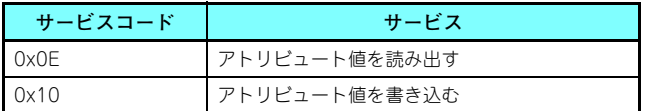

<span id="page-63-0"></span>**7.2.3 クラス 0x04(アセンブリオブジェクト)** [ アトリビュート ]

| インスタンス<br>ID | アトリビュート<br>ID | アクセス | 名称   | データタイプ   | データの<br>バイト数   | 内容                          |
|--------------|---------------|------|------|----------|----------------|-----------------------------|
| 20           | 3             | Get  | Data | BYTE の配列 | $\overline{4}$ | Ⅰ/0 通信 入力インスタンス 70 のデータを返す  |
| 21           | 3             | Get  | Data | BYTE の配列 | $\overline{4}$ | Ⅰ/0 通信 入力インスタンス 71 のデータを返す  |
| 126          | З             | Get  | Data | BYTE の配列 | 6              | Ⅰ/0 通信 入力インスタンス 176 のデータを返す |
| 127          | 3             | Get  | Data | BYTE の配列 | 6              | Ⅰ/0 通信 入力インスタンス 177 のデータを返す |
| 70           | 3             | Get  | Data | BYTE の配列 | $\overline{4}$ | 1/0 通信 入力インスタンス 70 のデータを返す  |
| 71           | 3             | Get  | Data | BYTE の配列 | $\overline{4}$ | 1/0 通信 入力インスタンス 71 のデータを返す  |
| 176          | 3             | Get  | Data | BYTE の配列 | 6              | Ⅰ/0 通信 入力インスタンス 176 のデータを返す |
| 177          | 3             | Get  | Data | BYTE の配列 | 6              | Ⅰ/0 通信 入力インスタンス 177 のデータを返す |

[ サービス ]

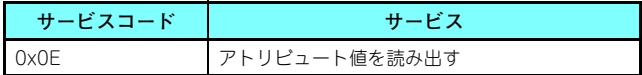

### <span id="page-64-0"></span>**7.2.4 クラス 0x05(DeviceNet 接続オブジェクト)**

FR-A8ND は Polled I/O と Explicit messaging のみをサポートします。 Bit-Strobed I/O はサポートしません。またインス タンス 4 <sup>~</sup> 6 は Explicit messaging のインスタンスとしています。

#### **クラス 0x05 インスタンス 1 アトリビュート(Explicit messaging 接続)**

**クラス 0x05 インスタンス 1**

| アトリ<br>ビュートID | アクセス | 名称                                 | データ<br>タイプ   | データの<br>バイト数  | 範囲               | 内<br>容                                           |
|---------------|------|------------------------------------|--------------|---------------|------------------|--------------------------------------------------|
|               |      |                                    |              |               | 00 <sup>2</sup>  | Non-existent                                     |
|               | Get  | 接続の状態                              | <b>USINT</b> |               | 01               | Configuring                                      |
|               |      |                                    |              |               | 03               | Established                                      |
|               |      |                                    |              |               | 04               | Timed out                                        |
| $\mathcal{P}$ | Get  | インスタンスのタイプ                         | <b>USINT</b> |               | 00 <sup>2</sup>  | Explicit メッセージ接続                                 |
| 3             | Get  | <b>Transport Trigger</b><br>class  | <b>BYTE</b>  |               | $00 \sim 0$ xFF  | 0x83 : Server Transport Class 3                  |
| 4             | Get  | Produced<br>Connection ID          | UINT         | $\mathcal{P}$ | $0 \sim 0$ xFFFF | インバータが送信する CAN ID                                |
| 5             | Get  | Consumed<br>Connection ID          | UINT         | $\mathcal{P}$ | $0 \sim 0$ xFFFF | インバータが受信する CAN ID                                |
| 6             | Get  | Initial Command<br>Characteristics | <b>BYTE</b>  |               | $00 \sim 0$ xFF  | 送信と受信のメッセージグループを定義<br>Ox21: 送信、受信とも Group2 メッセージ |
| 7             | Get  | Produced<br><b>Connection Size</b> | <b>UINT</b>  | $\mathcal{P}$ | $0 \sim 0$ xFFFF | 送信できるメッセージボディの最大バイト数<br>7:7バイト                   |
| 8             | Get  | Consumed<br><b>Connection Size</b> | UINT         | $\mathcal{P}$ | $0 \sim 0$ xFFFF | 受信できるメッセージボディの最大バイト数<br>7:7 バイト                  |

**クラス 0x05 インスタンス 1**

| アトリ<br>ビュートID | アクセス    | 名称                                           | データ<br>タイプ   | データの<br>バイト数  | 範囲               | 内容                                                  |
|---------------|---------|----------------------------------------------|--------------|---------------|------------------|-----------------------------------------------------|
| 9             | Get/Set | <b>Expected Pack Rate</b><br>(EPR)           | <b>UINT</b>  | $\mathcal{P}$ | $0 \sim 0$ xFFFF | (例) 2500:2500ms                                     |
|               |         |                                              |              |               | 00 <sup>1</sup>  | 無効                                                  |
| 12            |         |                                              | <b>USINT</b> |               | 01 (初期値)         | Auto Delete                                         |
|               | Get/Set | ウォッチドッグ動作                                    |              |               | 0 <sup>2</sup>   | 無効                                                  |
|               |         |                                              |              |               | 03               | Deferred Delete                                     |
| 13            | Get     | Produced<br><b>Connection Path</b><br>Length | UINT         | $\mathcal{P}$ | 0                | Produced Connection Path アトリビュート<br>内の情報のバイト数 (0固定) |
| 14            | Get     | Produced<br><b>Connection Path</b>           | <b>FPATH</b> | 3             | Variable         | データを送信するアプリケーションオブジェク<br>トを指定                       |
| 15            | Get     | Consumed<br><b>Connection Path</b><br>Length | UINT         | $\mathcal{P}$ | $\Omega$         | Consumed Connection Path アトリビュート<br>内の情報のバイト数 (0固定) |
| 16            | Get     | Consumed<br><b>Connection Path</b>           | EPATH        | 3             | Variable         | データを受信するアプリケーションオブジェク<br>トを指定                       |

#### **クラス 0x05 インスタンス 2 アトリビュート(Polled I/O 接続)**

**クラス 0x05 インスタンス 2**

| アトリ<br>ビュートID  | アクセス    | 名称                                   | データ<br>タイプ   | データの<br>バイト数          | 範囲               | 内容                                                                                     |
|----------------|---------|--------------------------------------|--------------|-----------------------|------------------|----------------------------------------------------------------------------------------|
|                |         |                                      |              |                       | 0 <sup>0</sup>   | Non-existent                                                                           |
|                | Get     | 接続の状態                                | <b>USINT</b> | 1                     | 01               | Configuring                                                                            |
|                |         |                                      |              |                       | 03               | Established                                                                            |
|                |         |                                      |              |                       | 04               | Timed out                                                                              |
| $\overline{c}$ | Get     | インスタンスのタイプ                           | <b>USINT</b> | 1                     | 01               | Polled I/O 接続                                                                          |
| 3              | Get     | <b>Transport Trigger</b><br>class    | <b>BYTE</b>  | 1                     | $00 \sim 0xFF$   | Ox82: Server Transport Class 2                                                         |
| 4              | Get     | Produced<br>Connection ID            | UINT         | $\mathcal{P}$         |                  | 0 ~ 0xFFFF I インバータが送信する CAN ID                                                         |
| 5              | Get     | Consumed<br>Connection ID            | UINT         | 2                     |                  | 0 ~ 0xFFFF ┃インバータが受信する CAN ID                                                          |
| 6              | Get     | Initial Command<br>Characteristics   | <b>BYTE</b>  | 1                     | $00 \sim 0xFF$   | 送信:Group1 メッセージ<br>受信: Group2 メッセージ                                                    |
| 7              | Get     | Produced<br>Connection Size          | UINT         | $\overline{c}$        | $0 \sim 0$ xFFFF | 送信可能な I/O データのバイト数<br>4: アセンブリインスタンス 70、71<br>6: アセンブリインスタンス 176<br>8: アセンブリインスタンス 177 |
| 8              | Get     | Consumed<br><b>Connection Size</b>   | UINT         | $\mathbf{2}^{\prime}$ | $0 \sim 0$ xFFFF | 受信可能な I/O データのバイト数<br>4: アセンブリインスタンス 20、21<br>6: アセンブリインスタンス 126<br>8: アセンブリインスタンス 127 |
| 9              | Get/Set | <b>Expected Packet</b><br>Rate (EPR) | <b>UINT</b>  | 2                     | $0 \sim 0$ xFFFF | (例)2500:2500ms                                                                         |

**クラス 0x05 インスタンス 2**

| アトリ<br>ビュートID   | アクセス    | 名称                                           | データ<br>タイプ   | データの<br>バイト数  | 範囲               | 客<br>内                                                                                                    |
|-----------------|---------|----------------------------------------------|--------------|---------------|------------------|----------------------------------------------------------------------------------------------------|
|                 |         |                                              |              |               | 0 (初期値)          | Transition to time out                                                                                                    |
| 12 <sup>°</sup> | Get/Set | ウォッチドッグ動作                                    | <b>USINT</b> |               |                  | Auto Delete                                                                                                    |
|                 |         |                                              |              |               | $\mathcal{P}$    | Auto reset                                                                                                    |
|                 |         |                                              |              |               | 3                | 無効                                                                                                    |
| 13              | Get     | Produced<br><b>Connection Path</b><br>Length | UINT         | $\mathcal{P}$ | $0 \sim 0$ xFFFF | Produced Connection Path アトリビュート内の情<br>報のバイト数                                                                                                    |
| 14              | Get     | Produced<br><b>Connection Path</b>           | <b>FPATH</b> | 3             | $00 \sim 0$ xFF  | 送信されるデータのアプリケーションオブジェクト<br>を指定します。*1<br>0x62、0x34、0x36:アセンブリインスタンス 70<br>0x62、0x34、0x37: アセンブリインスタンス 71<br>0x62、0x42、0x30:アセンブリインスタンス 176<br>0x62、0x42、0x31:アセンブリインスタンス 177 |
| 15              | Get     | Consumed<br><b>Connection Path</b><br>Length | <b>UINT</b>  | 2             | $0 \sim 0$ xFFFF | Consumed Connection Path アトリビュート内の<br>情報のバイト数<br>3:3 バイト                                                                                                    |
| 16              | Get     | Consumed<br><b>Connection Path</b>           | <b>FPATH</b> | 3             | $00 \sim 0$ xFF  | 受信されるデータのアプリケーションオブジェクト<br>を指定します。*1<br>0x62、0x31、0x34:アセンブリインスタンス 20<br>0x62、0x31、0x35:アセンブリインスタンス 21<br>0x62、0x37、0x45:アセンブリインスタンス 126<br>0x62、0x37、0x46:アセンブリインスタンス 127  |

<span id="page-68-0"></span> ポーリング I/O メッセージ通信は、2byte データの送受信となるため、最下位 byte は 0x00 となります。 Produced Connection Path と Consumed Connection Path は送受信されるデータのアプリケーションオブジェクトを指定しま す。構成は次のとおりです。

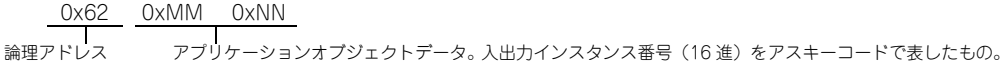

( 例 ) 送受信データとして出力インスタンス 21、入力インスタンス 71 を使用する場合。

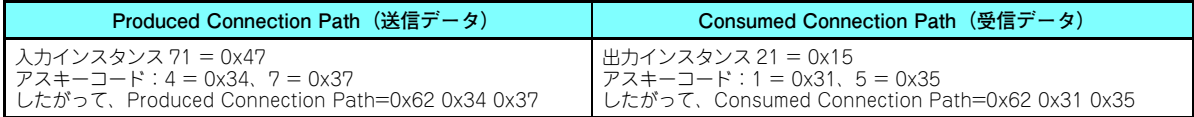

入出力アセンブリの変更は、72 [ページ](#page-72-1)を参照してください。

**クラス 0x05 インスタンス 4、5、6**

| アトリ<br>ビュートID | アクセス    | 名称                                 | データ<br>タイプ   | データの<br>バイト数   | 範囲               | 内<br>客                                           |
|---------------|---------|------------------------------------|--------------|----------------|------------------|--------------------------------------------------|
|               |         |                                    |              |                | $00 \,$          | Non-existent                                     |
|               | Get     | 接続の状態                              | <b>USINT</b> | 1              | 01               | Configuring                                      |
|               |         |                                    |              |                | 03               | Established                                      |
|               |         |                                    |              |                | 04               | Timed out                                        |
| $\mathcal{P}$ | Get     | インスタンスのタイプ                         | USINT        | 1              | 0 <sup>0</sup>   | Explicit メッセージ接続                                 |
| 3             | Get     | <b>Transport Trigger</b><br>class  | <b>BYTE</b>  | 1              | $00 \sim 0xFF$   | Ox83: Server Transport Class 3                   |
| 4             | Get     | Produced<br>Connection ID          | UINT         | $\mathcal{P}$  |                  | 0 ~ 0xFFFF ┃ インバータが送信する CAN ID                   |
| 5             | Get     | Consumed<br>Connection ID          | UINT         | $\mathcal{P}$  |                  | 0 ~ 0xFFFF ┃ インバータが受信する CAN ID                   |
| 6             | Get     | Initial Command<br>Characteristics | <b>BYTE</b>  | 1              | $00 \sim 0$ xFF  | 送信と受信のメッセージグループを定義<br>0x33: 送信、受信とも Group2 メッセージ |
| 7             | Get     | Produced<br>Connection Size        | <b>UINT</b>  | $\overline{c}$ | $0 \sim 0$ xFFFF | 送信できるメッセージボディの最大バイト数<br>7:7バイト                   |
| 8             | Get     | Consumed<br>Connection Size        | UINT         | $\mathcal{P}$  | $0 \sim 0$ xFFFF | 受信できるメッセージボディの最大バイト数<br>7:7バイト                   |
| 9             | Get/Set | <b>Expected Pack Rate</b><br>(EPR) | <b>UINT</b>  | 2              |                  | $0 \sim 0$ xFFFF   (例) 2500:2500ms               |

7

**クラス 0x05 インスタンス 4、5、6**

| アトリ<br>ビュートID | アクセス    | 名<br>称                                | データ<br>タイプ   | データの<br>バイト数  | 範囲          | 客<br>内                                              |
|---------------|---------|---------------------------------------|--------------|---------------|-------------|-----------------------------------------------------|
|               |         |                                       |              |               | 00.02       | 無効                                                  |
| 12            | Get/Set | ウォッチドッグ動作                             | <b>USINT</b> |               | (初期値)<br>01 | Auto Delete                                         |
|               |         |                                       |              |               | 03          | Deferred Delete                                     |
| 13            | Get     | Produced<br>Connection Path<br>Length | UINT         | 2             | $\Omega$    | Produced Connection Path アトリビュート内の情<br>報のバイト数 (0固定) |
| 14            | Get     | Produced<br><b>Connection Path</b>    | <b>FPATH</b> | 3             | Variable    | データを送信するアプリケーションオブジェクトを<br>指定                       |
| 15            | Get     | Consumed<br>Connection Path<br>Length | UINT         | $\mathcal{P}$ | $\Omega$    | Consumed Connection Path アトリビュート内の<br>情報のバイト数 (0固定) |
| 16            | Get     | Consumed<br><b>Connection Path</b>    | <b>FPATH</b> | 3             | Variable    | データを受信するアプリケーションオブジェクトを<br>指定                       |

**クラス 0x05 インスタンス 1、2、4、5、6 サービス**

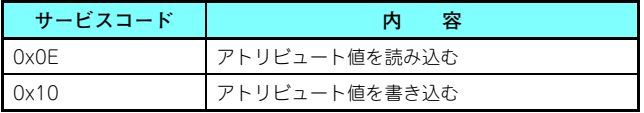

### <span id="page-71-0"></span>**7.2.5 クラス 0x28(モータデータオブジェクト) クラス 0x28 インスタンス 1** [ アトリビュート ]

**クラス 0x28 インスタンス 1**

| アトリ<br>ビュートID | アクセス    | 名称                | データ<br>タイプ | データの<br>バイト数  | 範囲                | 内容                                                                                                    |
|---------------|---------|-------------------|------------|---------------|-------------------|----------------------------------------------------------------------------------------------------|
| 3             | Get     | モータ タイプ           | USINT      |               | 3, 7              | $3:PME-\phi$<br>7:かご形誘導モータ                                                                                                    |
| 6             | Get/Set | モータ定格電流<br>(Pr.9) | UINT       | $\mathcal{P}$ | $0 \sim 0$ xFFFFI | rget)<br><b>Pr.9</b> の設定値を 0.1A 単位で返します。(FR-A820-<br>55K(03160)以下、FR-A840-55K(01800)以下、<br>FR-F820-55K(02330)以下、FR-F840-<br>55K(01160)以下は小数点以下第2位を四捨五入)<br>rset)<br>設定値を 0.1A 単位で Pr.9 に書き込みます。                          |
| 7             | Get/Set | 定格電圧 (Pr.19)      | UINT       | $\mathcal{P}$ | $0 \sim 0$ xFFFFI | [GET]<br>・Pr.19 = "9999" または "8888" 設定時<br>200V クラスは "200"、400V クラスは "400"<br>を返します。<br>•Pr.19 = "0 ~ 1000" 設定時<br>Pr.19 の設定値を返します。(小数点以下は四捨五入)<br>rseti<br>設定値 ("0 ~ 1000、65535(9999)、<br>65520(8888)")を Pr.19 に書き込みます。 |

[ サービス ]

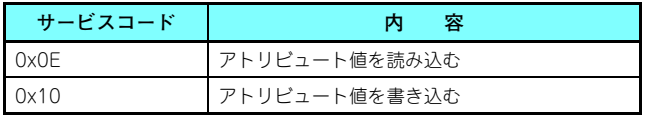

**オブジェクトマップ 71**

7
# <span id="page-72-0"></span>**7.2.6 クラス 0x29(制御管理オブジェクト)**

<span id="page-72-1"></span>**クラス 0x29 インスタンス 1**

[ アトリビュート ]

**クラス 0x29 インスタンス 1**

| アトリ<br>ビュートID | アクセス    | 名称               | データ<br>タイプ                  | データの<br>バイト数 | 初期値             | 範囲            | 内<br>客                             |                        |  |
|---------------|---------|------------------|-----------------------------|--------------|-----------------|---------------|------------------------------------|------------------------|--|
| 3             | Get/Set | RUN <sub>1</sub> | <b>BOOL</b>                 |              | $00\,$          | $\circ$       | 停止                                 |                        |  |
|               |         |                  |                             |              |                 | $\mathbf{1}$  | 正転*1                               |                        |  |
| 4             | Get/Set | RUN <sub>2</sub> | <b>BOOL</b>                 |              | 00 <sup>2</sup> | 0             | 停止                                 |                        |  |
|               |         |                  |                             |              |                 |               | 逆転 *1                              |                        |  |
| 5             | Get/Set | NetCtrl          |                             |              |                 | $\Omega$      | DeviceNet 通信運転以外<br>$(Pr.338 = 1)$ | 実際の運転指令権の<br>状態をアトリビュー |  |
|               |         | (運転指令権) (Pr.338) | <b>BOOL</b>                 | 1            |                 |               | DeviceNet 通信運転<br>$(Pr.338=0)*2$   | ト 15 でモニタでき<br>ます。     |  |
|               |         | State (状態)       | <b>USINT</b>                |              | 3               | $\mathbf{1}$  | Startup                            |                        |  |
|               |         |                  |                             |              |                 | $\mathcal{P}$ | Not Ready (リセット中)                  |                        |  |
|               |         |                  |                             |              |                 | 3             | Ready (停止中)                        |                        |  |
| 6             | Get     |                  |                             |              |                 | 4             | Enabled (加速中、定速中、反転減速中)            |                        |  |
|               |         |                  |                             |              |                 | 5             | Stopping (減速中)                     |                        |  |
|               |         |                  |                             |              |                 | 6             | Fault_Stop (Pr.502 による減速中)         |                        |  |
|               |         |                  |                             |              |                 | 7             | Faulted (異常発生中)                    |                        |  |
| 7             | Get     | Running1         | <b>BOOL</b>                 | $\mathbf{1}$ | $\Omega$        | 0             | 停止中                                |                        |  |
|               |         | (正転指令)           |                             |              |                 |               | 正転中                                |                        |  |
| 8             | Get     | Running2         | <b>BOOL</b><br>$\mathbf{1}$ |              | $\Omega$        | 0             | 停止中                                |                        |  |
|               |         | (逆転指令)           |                             |              |                 | $\mathbf{1}$  | 逆転中                                |                        |  |
| 9             | Get     | Ready            | <b>BOOL</b>                 | $\mathbf{1}$ |                 | $\Omega$      | リセット中または異常発生                       |                        |  |
|               |         |                  |                             |              |                 |               | 停止中または回転中                          |                        |  |

**クラス 0x29 インスタンス 1**

<span id="page-73-7"></span>

| アトリ<br>ビュートID | アクセス    | 名称                          | データ<br>タイプ   | データの<br>バイト数 | 初期値          | 範囲       | 客<br>内           |
|---------------|---------|-----------------------------|--------------|--------------|--------------|----------|------------------|
| 10            | Get     | Faulted                     | <b>BOOL</b>  |              | $\Omega$     | $\Omega$ | 異常なし             |
|               |         |                             |              |              |              |          | 異常発生(ラッチ)        |
| 12            | Get/Set | FaultRst                    | <b>BOOL</b>  |              | $\Omega$     | 0        | 異常時リセット解除        |
|               |         | (異常リセット)*3.*4               |              |              |              |          | 異常時リセット実行        |
| 15            | Get     | CtrlFromNet<br>(運転指令権モニタ)*5 | <b>BOOL</b>  |              |              | 0        | DeviceNet 通信運転以外 |
|               |         |                             |              |              |              |          | DeviceNet 通信運転   |
|               | Get/Set | 入力アセンブリの<br>インスタンス ID*6     | <b>USINT</b> |              | 0x47<br>(71) | 0x46     | 入力インスタンス 70      |
| 140           |         |                             |              |              |              | 0x47     | 入力インスタンス 71      |
|               |         |                             |              |              |              | 0xB0     | 入力インスタンス 176     |
|               |         |                             |              |              |              | 0xB1     | 入力インスタンス 177     |
|               |         |                             |              |              |              | 0x14     | 出力インスタンス 20      |
| 141           | Get/Set | 出力アセンブリの<br>インスタンス ID*7     | <b>USINT</b> |              | 0x15<br>(21) | 0x15     | 出力インスタンス 21      |
|               |         |                             |              |              |              | 0x7E     | 出力インスタンス 126     |
|               |         |                             |              |              |              | 0x7F     | 出力インスタンス 127     |

<span id="page-73-0"></span>Run1、Run2 を両方 ON した場合は、始動信号は変化しません。(それまでの状態を継続します。)

<span id="page-73-2"></span><span id="page-73-1"></span>インバータ運転中は書込みできません。

データを 01 にセットしてリセットを実行すると、いったんデータを 00 にして解除しない限り再度リセットを実行することはできません。

インバータのエラーリセット中も通信を継続します。

インバータリセットまたは電源リセット後のみデータ更新されます。

\*6 Set 時は、**Pr.346** の bit7 ~ 11 とクラス 0x05 インスタンス 2 アトリビュート 7、13、14 に反映されます。

\*7 Set 時は、**Pr.346** の bit2 ~ 6 とクラス 0x05 インスタンス 2 アトリビュート 8、15、16 に反映されます。

<span id="page-73-6"></span><span id="page-73-5"></span><span id="page-73-4"></span><span id="page-73-3"></span>[ サービス ]

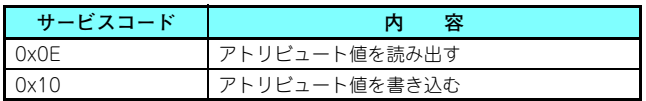

7

# <span id="page-74-0"></span>**7.2.7 クラス 0x2A(AC ドライブオブジェクト)**

 **クラス 0x2A インスタンス 1**  [ アトリビュート ]

**クラス 0x2A インスタンス 1**

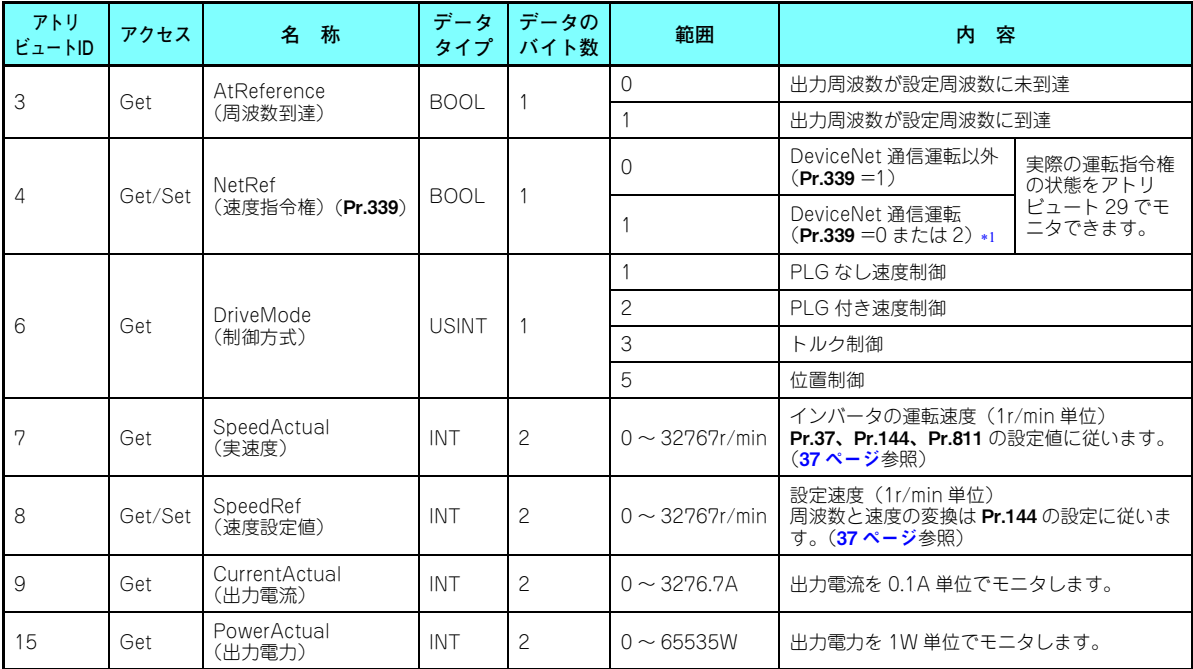

**クラス 0x2A インスタンス 1**

| アトリ<br>$E = -ND$ | アクセス    | 名称                              | データ<br>タイプ  | データの<br>バイト数  | 範囲                   | 容<br>内                                                                 |
|------------------|---------|---------------------------------|-------------|---------------|----------------------|------------------------------------------------------------------------|
| 17               | Get     | OutputVoltage<br>(出力電圧)         | <b>INT</b>  | $\mathcal{P}$ | $0 \sim 3276.7V$     | 出力電圧を 1V 単位でモニタします。                                                    |
| 18               | Get/Set | AccelTime<br>(加速時間)             | <b>UINT</b> | 2             | $0 \sim 65535$ ms    | 加速時間= Pr.7×(Pr.18/Pr.20)<br>単位は <b>Pr.21</b> の設定に関係なく、ms 単位で設<br>定します。 |
| 19               | Get/Set | DecelTime<br>(減速時間)             | <b>UINT</b> | $\mathcal{P}$ | $0 \sim 65535$ ms    | 減速時間= Pr.8×(Pr.18/Pr.20)<br>単位は Pr.21 の設定に関係なく、ms 単位で設<br>定します。        |
| 20               | Get/Set | LowSpdLimit<br>(下限周波数)(Pr.2)    | <b>UINT</b> | $\mathcal{P}$ | $0 \sim 65535$ r/min | 下限速度(1r/min 単位)<br>周波数と速度の変換は Pr.144 の設定に従いま<br>す。(37 ページ参照)           |
| 21               | Get/Set | HighSpdLimit<br>(上限周波数) (Pr.18) | <b>UINT</b> | $\mathcal{P}$ | $0 \sim 65535$ r/min | 上限速度(1r/min 単位)<br>周波数と速度の変換は Pr.144 の設定に従いま<br>す。(37 ページ参照)           |
| 29<br>Get        |         | RefFromNet                      | <b>BOOL</b> |               | $\Omega$             | DeviceNet 通信運転以外                                                       |
|                  |         | (速度指令権モニタ)                      |             |               |                      | DeviceNet 通信運転                                                         |

**クラス 0x2A インスタンス 1**

| アトリ<br>ビュートID | アクセス       | データ<br>タイプ  | データの<br>バイト数  | 範囲              | 内容                                                                          |                                                 |  |  |
|---------------|------------|-------------|---------------|-----------------|-----------------------------------------------------------------------------|-------------------------------------------------|--|--|
| 101           | Set        | <b>UINT</b> | 2             | 任意              | インバータリセット<br>リセット後、ネットワーク運転モードで立ち上げるためには、Pr.340 ≠<br>0に設定してください。(27ページ参照)*2 |                                                 |  |  |
| 102           | <b>Set</b> | <b>UINT</b> | $\mathcal{P}$ | 0x965A          | パラメータクリア *2                                                                 |                                                 |  |  |
| 103           | <b>Set</b> | <b>UINT</b> | $\mathcal{P}$ | 0x99AA          | パラメータオールクリア*2                                                               |                                                 |  |  |
| 105           | <b>Set</b> | <b>UINT</b> | $\mathcal{P}$ | 0x5A96          | パラメータ クリア*2                                                                 | 通信用パラメータはクリアされません。                              |  |  |
| 106           | Set        | <b>UINT</b> | $\mathcal{P}$ | 0xAA99          | パラメータオールクリア*2                                                               |                                                 |  |  |
| 112           | Get/Set    | <b>UINT</b> | $\mathcal{P}$ | $0 \sim 0xF678$ | 設定周波数 (RAM)*3                                                               | 設定周波数を RAM に書き込むまたは<br>RAM から読み出します。(0.01Hz 単位) |  |  |
| 113           | Set        | <b>UINT</b> | $\mathcal{P}$ | $0 \sim 0xF678$ | 設定周波数 (EEPROM)*3                                                            | 設定周波数を EEPROM に書き込みます。<br>(0.01Hz 単位)           |  |  |
| 114           | Get/Set    | UINT        | $\mathcal{P}$ |                 | インバータステータスモニタ / 運転指令 (79 ページ参照)                                             |                                                 |  |  |
|               |            |             |               | $\Omega$        | 外部運転                                                                        | 運転モード読出し (Get)                                  |  |  |
|               |            |             |               | 1               | PU運転                                                                        |                                                 |  |  |
|               |            |             |               | $\overline{c}$  | 外部 JOG 運転                                                                   |                                                 |  |  |
|               |            |             |               | 3               | PU JOG 運転                                                                   |                                                 |  |  |
| 120           | Get/Set    | UINT        | $\mathcal{P}$ | 4               | ネットワーク運転                                                                    |                                                 |  |  |
|               |            |             |               | 5               | 外部/PU 併用運転                                                                  |                                                 |  |  |
|               |            |             |               | 0x0010          | 外部運転                                                                        |                                                 |  |  |
|               |            |             |               | 0x0011          | PU 運転 (Pr.79 = 6 設定時)                                                       | 運転モード書込み (Set)<br>2 バイトデータを入力してください。            |  |  |
|               |            |             |               | 0x0014          | ネットワーク運転                                                                    |                                                 |  |  |

**クラス 0x2A インスタンス 1**

| アトリビュートID | アクセス    | データタイプ      | データのバイト数       | 容<br>内                                                   |
|-----------|---------|-------------|----------------|----------------------------------------------------------|
| 141       | Get/Set | <b>UINT</b> | $\mathcal{P}$  | アラーム履歴1 (最新) / アラーム履歴一括クリア*4                             |
| 142       | Get     | <b>UINT</b> | $\overline{c}$ | アラーム履歴 2 (2回前)                                           |
| 143       | Get     | <b>UINT</b> | $\overline{c}$ | アラーム履歴 3 (3回前)                                           |
| 144       | Get     | <b>UINT</b> | $\overline{c}$ | アラーム履歴 4 (4回前)                                           |
| 145       | Get     | <b>UINT</b> | $\overline{c}$ | アラーム履歴 5 (5回前)                                           |
| 146       | Get     | <b>UINT</b> | $\overline{c}$ | アラーム履歴6 (6回前)                                            |
| 147       | Get     | <b>UINT</b> | $\overline{c}$ | アラーム履歴 7 (7回前)                                           |
| 148       | Get     | <b>UINT</b> | $\overline{c}$ | アラーム履歴8 (8回前)                                            |
| 170       | Get     | <b>UINT</b> | $\overline{c}$ | 出力周波数 (0.01Hz)*9                                         |
| 171       | Get     | <b>UINT</b> | $\overline{c}$ | 出力電流 (0.01A/0.1A)*5、*9                                   |
| 172       | Get     | <b>UINT</b> | $\overline{c}$ | 出力電圧 (0.1V)*9                                            |
| 174       | Get     | <b>UINT</b> | $\overline{c}$ | 周波数設定値 (0.01Hz)                                          |
| 175       | Get     | <b>UINT</b> | $\mathfrak{p}$ | 運転速度 (1r/min)<br>Pr.37、Pr.144、Pr.811 の設定値に従います。(37ページ参照) |
| 176       | Get     | <b>UINT</b> | $\overline{c}$ | モータトルク (0.1%)                                            |
| 177       | Get     | <b>UINT</b> | $\overline{c}$ | コンバータ出力電圧 (0.1V)                                         |
| 178       | Get     | <b>UINT</b> | $\overline{c}$ | 回生プレーキ使用率 (0.1%)                                         |
| 179       | Get     | <b>UINT</b> | $\overline{c}$ | 電子サーマル負荷率 (0.1%)                                         |
| 180       | Get     | <b>UINT</b> | $\overline{c}$ | 出力電流ピーク値 (0.01A/0.1A)*5                                  |
| 181       | Get     | <b>UINT</b> | $\overline{c}$ | コンバータ出力電圧ピーク値 (0.1V)                                     |
| 182       | Get     | <b>UINT</b> | $\overline{c}$ | 入力電力 (0.01kW/0.1kW)*5                                    |
| 183       | Get     | <b>UINT</b> | $\overline{c}$ | 出力電力 (0.01kW/0.1kW)*5                                    |
| 184       | Get     | <b>UINT</b> | $\overline{c}$ | 入力端子状態 *6                                                |
| 185       | Get     | <b>UINT</b> | $\overline{c}$ | 出力端子状態*7                                                 |
| 186       | Get     | <b>UINT</b> | $\overline{c}$ | ロードメータ                                                   |
| 187       | Get     | <b>UINT</b> | $\overline{c}$ | モータ励磁電流 (0.01A/0.1A)*5                                   |

**クラス 0x2A インスタンス 1**

| アトリビュートID | アクセス |             | データタイプ   データのバイト数 | 容<br>内        |
|-----------|------|-------------|-------------------|---------------|
| 188       | Get  | <b>UINT</b> |                   | 位置パルス*8       |
| 189       | Get  | <b>UINT</b> | 2                 | 積算通電時間(1h)    |
| 191       | Get  | <b>UINT</b> | $\mathcal{P}$     | オリエントステータス*8  |
| 192       | Get  | <b>UINT</b> | $\mathcal{P}$     | 実稼動時間 (1h)    |
| 193       | Get  | <b>UINT</b> | $\mathcal{P}$     | モータ負荷率 (0.1%) |
| 194       | Get  | <b>UINT</b> | $\mathcal{P}$     | 積算電力 (1kWh)   |
| 195       | Get  | <b>UINT</b> | $\mathcal{P}$     | 位置指令 (下位) *8  |
| 196       | Get  | <b>UINT</b> | $\mathcal{P}$     | 位置指令(上位)*8    |
| 197       | Get  | <b>UINT</b> | $\mathcal{P}$     | 現在位置 (下位) *8  |
| 198       | Get  | <b>UINT</b> | 2                 | 現在位置 (上位) *8  |
| 199       | Get  | UINT        | 2                 | 溜りパルス (下位) *8 |

<span id="page-78-1"></span><span id="page-78-0"></span>インバータ運転中は書込みできません。

インバータが同命令を受け付けない状態の時は、エラーレスポンスが返されます。

<span id="page-78-2"></span>アトリビュート 112、113 に書き込まれた内容はアトリビュート 112 から読み出す事ができます。

<span id="page-78-3"></span>\*4 任意の値を書き込むと異常内容がクリアされます。

<span id="page-78-5"></span>\*5 インバータ容量により異なります。

<span id="page-78-6"></span>入力端子状態詳細(端子が ON:1、端子が OFF:0、―:不定値)

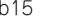

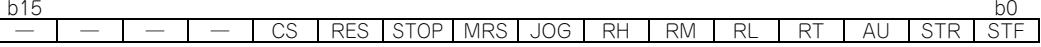

<span id="page-78-7"></span>出力端子状態詳細(端子が ON:1、端子が OFF:0、―:不定値)

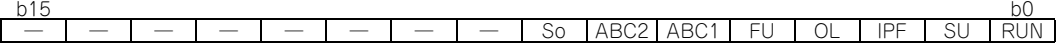

<span id="page-78-8"></span>FR-A800 シリーズのみモニタ可能です。

<span id="page-78-4"></span>インバータアラーム発生時、モニタ値は発生時のまま保持します。リセットにより保護を解除します。

<span id="page-79-0"></span>• インバータステータスモニタ / 運転指令のビットマップ

| インバータステータス (Get) |                |  |  |  |  |
|------------------|----------------|--|--|--|--|
| bit              | 内容             |  |  |  |  |
| Ω                | RUN (インバータ運転中) |  |  |  |  |
| 1                | FWD (正転中)      |  |  |  |  |
| 2                | REV (逆転中)      |  |  |  |  |
| 3                | SU (周波数到達)     |  |  |  |  |
| $\overline{4}$   | OL (過負荷)       |  |  |  |  |
| 5                | IPF (瞬停)       |  |  |  |  |
| 6                | FU (周波数検出)     |  |  |  |  |
| 7                | ALM (異常)       |  |  |  |  |
| $8\sim14$        | (空き)           |  |  |  |  |
| 15               | 運転準備完了 (READY) |  |  |  |  |

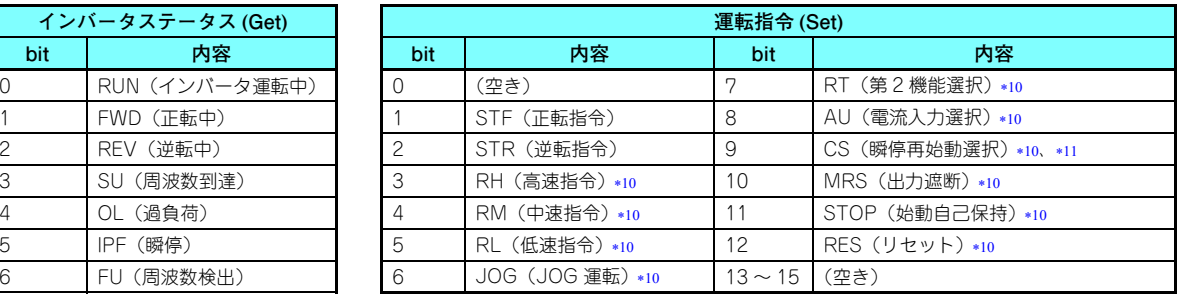

\*10 信号は初期値のものです。**Pr.180 ~ Pr.189(入力端子機能選択)**の設定により内容が変更します。

FR-F800 シリーズは、初期値では機能なしとなります。

<span id="page-79-2"></span><span id="page-79-1"></span>[ サービス ]

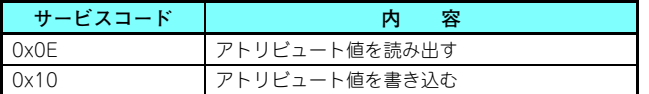

## **7.2.8 クラス 0x66(拡張オブジェクトⅠ)**

### **クラス 0x66 インスタンス 11**

インバータのパラメータを設定します。各アトリビュートのデータタイプは UINT、データのバイト数は 2 バイトです。 設定可能なパラメータはインバータにより異なります。各パラメータの詳細はインバータ本体の取扱説明書(詳細編)を参照してください。

# **NOTE**

• パラメータの読み書きする場合は、クラス 0x70 ~ 0x79(拡張オブジェクトⅢ)を推奨します。(89 [ページ](#page-89-0)参照) [ アトリビュート ]

**クラス 0x66 インスタンス 1**

### **クラス 0x66 インスタンス 1**

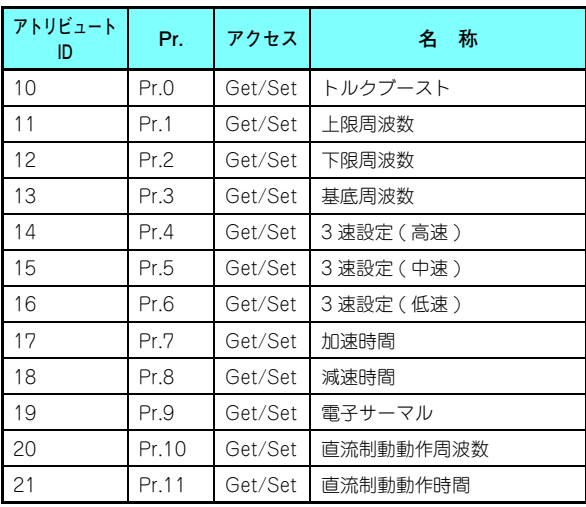

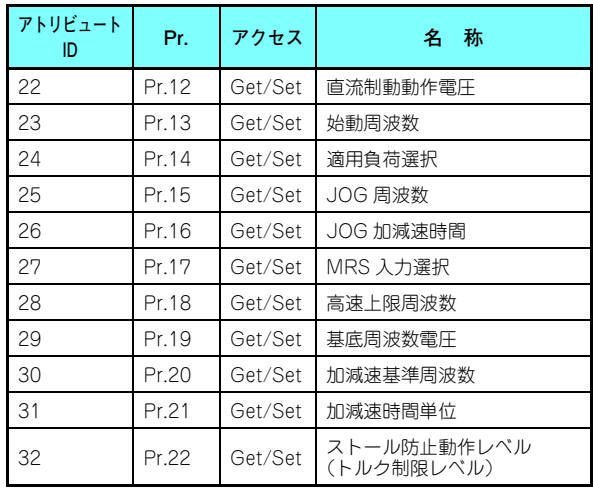

**クラス 0x66 インスタンス 1**

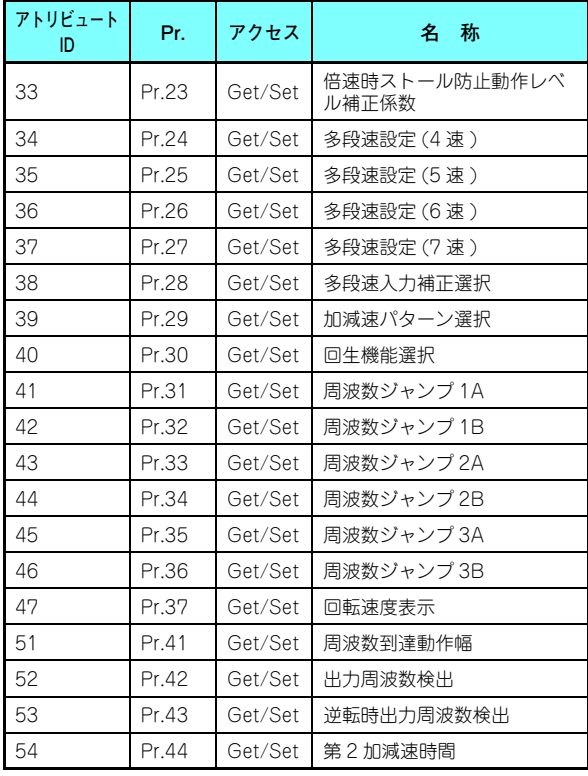

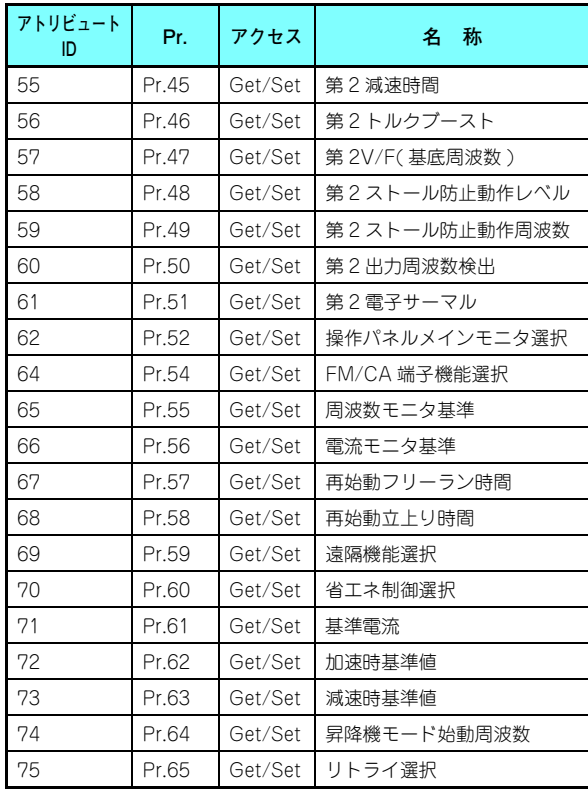

**[オブジェクトマップ](#page-45-0) 81**

**クラス 0x66 インスタンス 1**

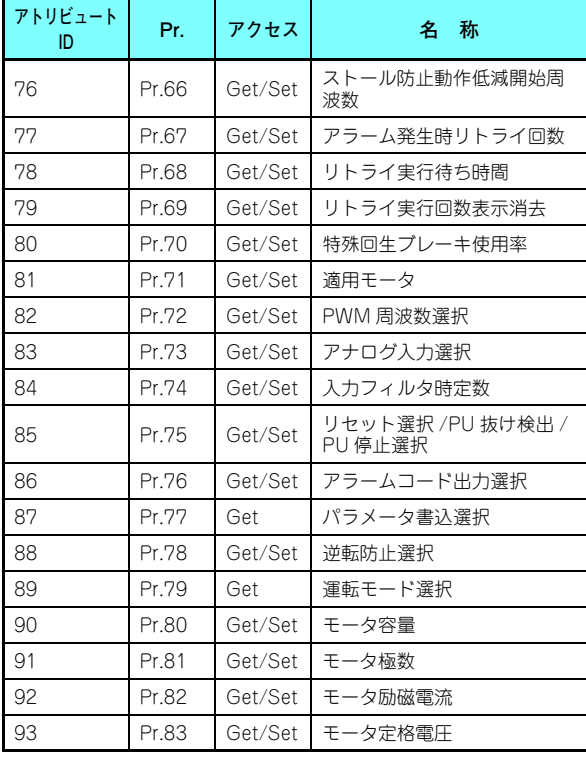

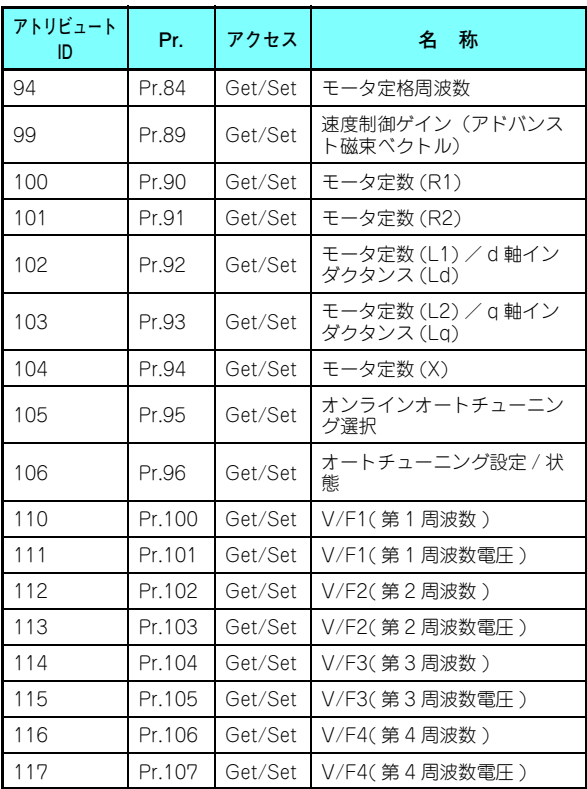

**クラス 0x66 インスタンス 1**

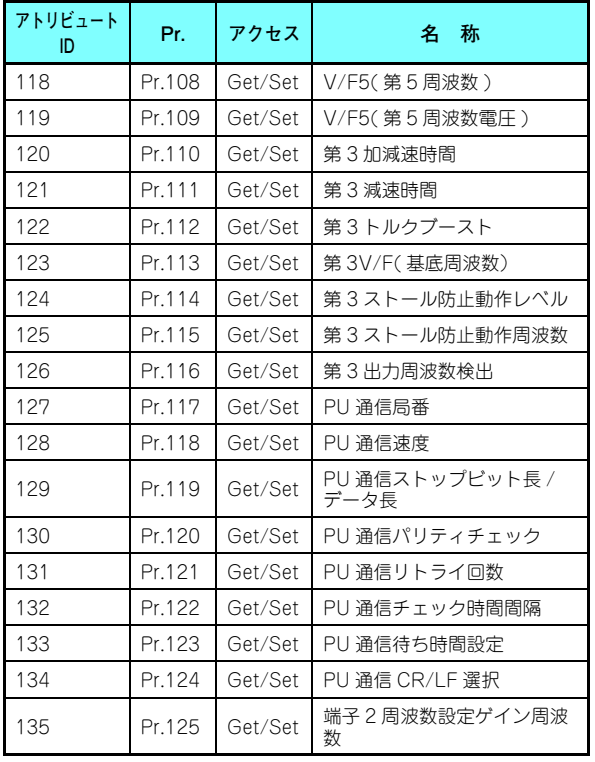

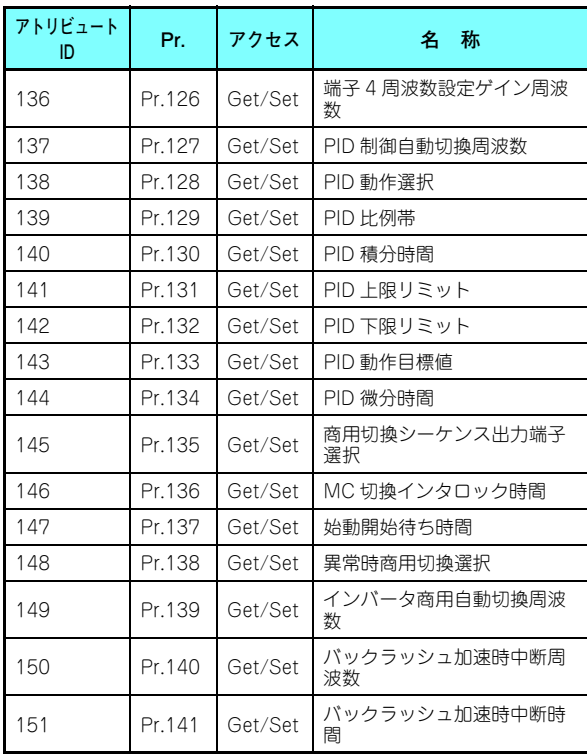

**[オブジェクトマップ](#page-45-0) 83**

**クラス 0x66 インスタンス 1**

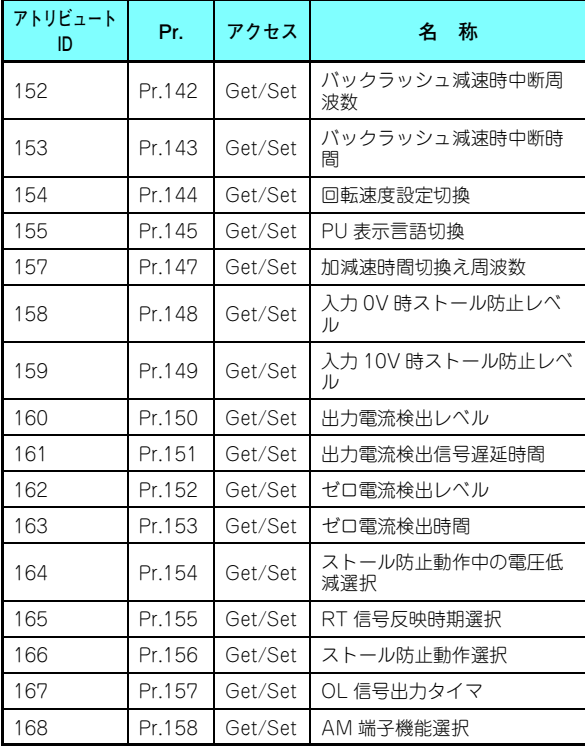

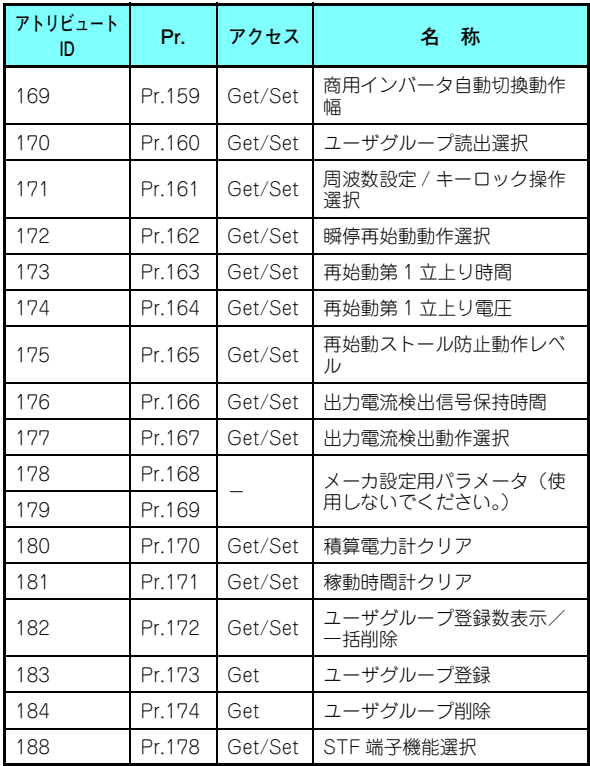

**クラス 0x66 インスタンス 1**

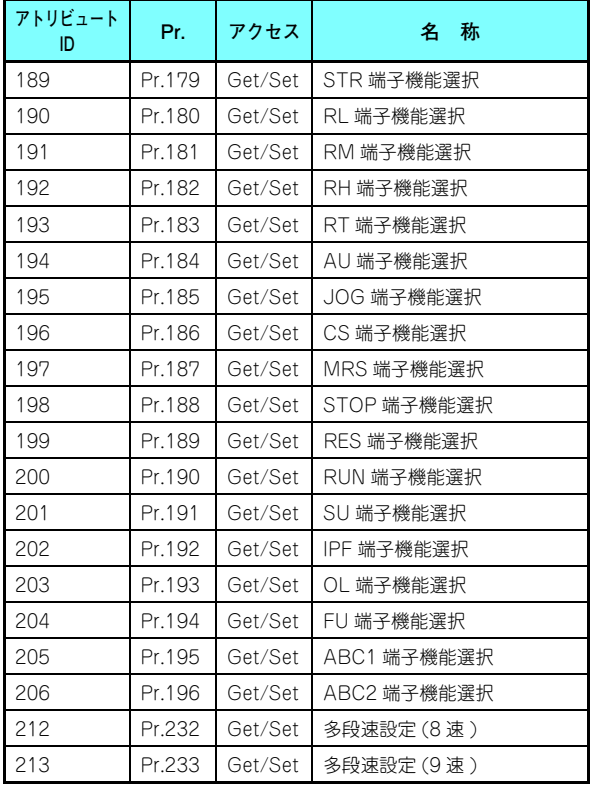

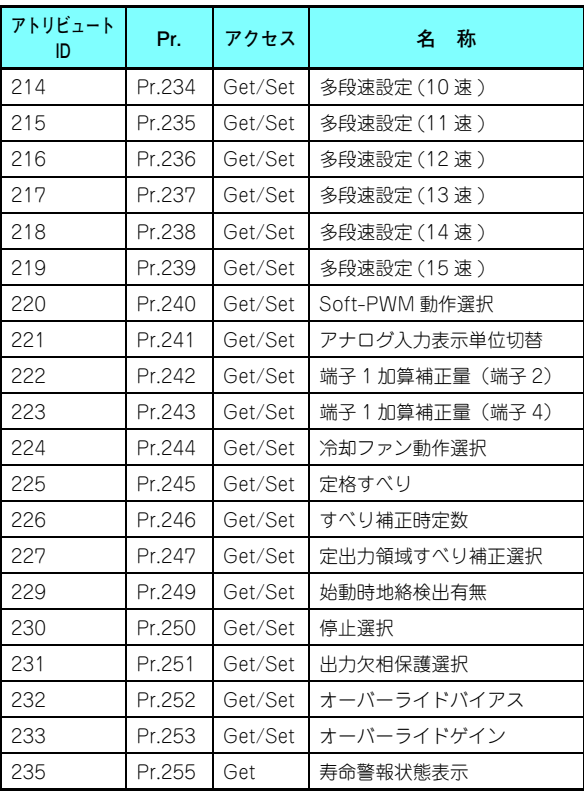

**[オブジェクトマップ](#page-45-0) 85**

**クラス 0x66 インスタンス 1**

**クラス 0x66 インスタンス 1**

| アトリビュート<br>ID | Pr.    | アクセス    | 称<br>名        |
|---------------|--------|---------|---------------|
| 236           | Pr.256 | Get     | 突入電流抑制回路寿命表示  |
| 237           | Pr.257 | Get     | 制御回路コンデンサ寿命表示 |
| 238           | Pr.258 | Get     | 主回路コンデンサ寿命表示  |
| 239           | Pr.259 | Get     | 主回路コンデンサ寿命測定  |
| 240           | Pr.260 | Get/Set | PWM 周波数自動切換   |
| 241           | Pr.261 | Get/Set | 停電停止選択        |
| 242           | Pr.262 | Get/Set | 減速開始時減算周波数    |
| 243           | Pr.263 | Get/Set | 減速処理開始周波数     |

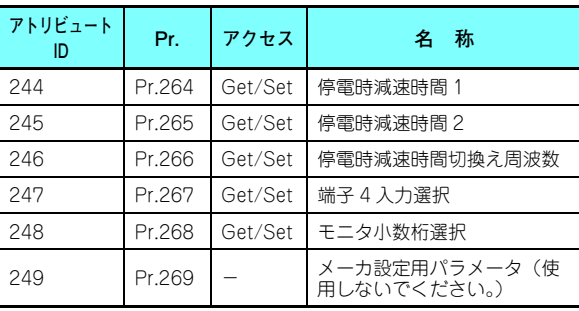

# **NOTE**

 • パラメータユニットで表示される "8888" は、65520(0xFFF0)、"9999" は、65535(0xFFFF) のことです。 [ サービス ]

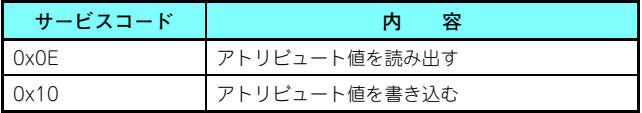

## **7.2.9 クラス 0x67(拡張オブジェクトⅡ)**

### **クラス 0x67 インスタンス 1**

インバータのパラメータを設定します。各アトリビュートのデータタイプは UINT、データのバイト数は 2 バイトです。 設定可能なパラメータはインバータにより異なります。各パラメータの詳細はインバータ本体の取扱説明書(詳細編)を参照してください。

# **NOTE**

• パラメータの読み書きする場合は、クラス 0x70 ~ 0x79(拡張オブジェクトⅢ)を推奨します。(89 [ページ](#page-89-0)参照) [ アトリビュート ]

**クラス 0x67 インスタンス 1**

**クラス 0x67 インスタンス 1**

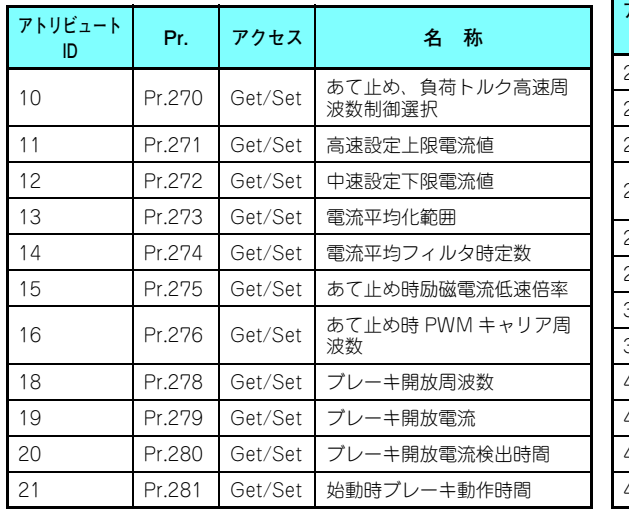

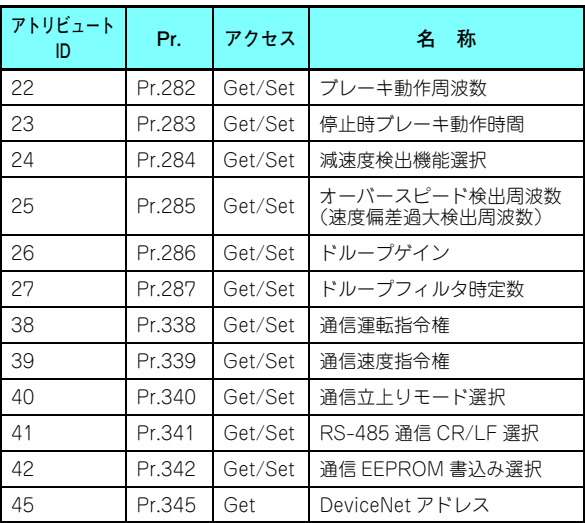

**クラス 0x67 インスタンス 1**

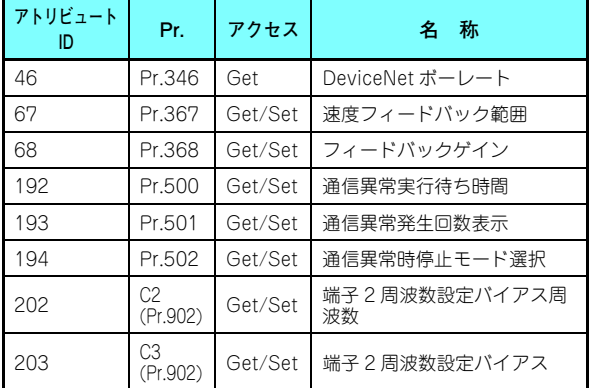

![](_page_88_Picture_273.jpeg)

**NOTE**

 • パラメータユニットで表示される "8888" は、65520(0xFFF0)、"9999" は、65535(0xFFFF) のことです。 [ サービス ]

![](_page_88_Picture_274.jpeg)

# <span id="page-89-0"></span>**7.2.10 クラス 0x70 <sup>~</sup> 0x79(拡張オブジェクトⅢ)**

### **クラス 0x70 <sup>~</sup> 0x79 インスタンス 1、2**

インバータのパラメータを設定します。各パラメータの詳細はインバータ本体の取扱説明書(詳細編)を参照してください。[ アトリビュート ]

| クラス  | インス<br>タンス | アトリ<br>ビュート   | Pr.                  | アクセス    | データ<br>タイプ  | バイト数 | 内容                 |
|------|------------|---------------|----------------------|---------|-------------|------|--------------------|
| 0x70 |            | $10 \sim 109$ | $Pr.0 \sim Pr.99$    | Get/Set | <b>UINT</b> | 2    |                    |
| 0x71 |            | $10 \sim 109$ | $Pr.100 \sim Pr.199$ | Get/Set | <b>UINT</b> | 2    |                    |
| 0x72 |            | $10 \sim 109$ | $Pr.200 \sim Pr.299$ | Get/Set | <b>UINT</b> | 2    |                    |
| 0x73 |            | $10 \sim 109$ | $Pr.300 \sim Pr.399$ | Get/Set | <b>UINT</b> | 2    |                    |
| 0x74 |            | $10 \sim 109$ | $Pr.400 \sim Pr.499$ | Get/Set | <b>UINT</b> | 2    |                    |
| 0x75 |            | $10 \sim 109$ | $Pr.500 \sim Pr.599$ | Get/Set | <b>UINT</b> | 2    |                    |
| 0x76 |            | $10 \sim 109$ | $Pr.600 \sim Pr.699$ | Get/Set | <b>UINT</b> | 2    |                    |
| 0x77 |            | $10 \sim 109$ | $Pr.700 \sim Pr.799$ | Get/Set | <b>UINT</b> | 2    |                    |
| 0x78 |            | $10 \sim 109$ | $Pr.800 \sim Pr.899$ | Get/Set | <b>UINT</b> | 2    |                    |
| 0x79 |            | $10 \sim 109$ | $Pr.900 \sim Pr.999$ | Get/Set | <b>UINT</b> | 2    | 校正用パラメータオフセット、ゲイン他 |
|      | 2          | $10 \sim 49$  | $Pr.900 \sim Pr.939$ | Get/Set | <b>UINT</b> | 2    | 校正用パラメータアナログ値      |

**クラス 0x70 <sup>~</sup> 0x79 インスタンス 1、2**

[ サービス ]

![](_page_89_Picture_363.jpeg)

7

## **7.2.11 クラス 0x80(拡張オブジェクトⅣ)**

### **クラス 0x80 インスタンス 1**

インバータモニタ値を読み出すことができます。各アトリビュートのデータタイプは UINT、データのバイト数は 2 バイト です。

読出し可能なモニタはインバータにより異なります。各モニタの詳細はインバータ本体の取扱説明書(詳細編)を参照してください。

[ アトリビュート ]

**クラス 0x80 インスタンス 1**

**クラス 0x80 インスタンス 1**

|               |      |              | アトリビュート                                 |    |      |            |                                 |
|---------------|------|--------------|-----------------------------------------|----|------|------------|---------------------------------|
| アトリビュート<br>ID | アクセス | 内容           | 単位                                      | ID | アクセス | 内容         |                                 |
| 11            | Get  | 出力周波数 *7、*9  | $0.01$ Hz $*$ 8                         | 25 | Get  | 入力端子状態 ∗2  | $\hspace{0.1mm}-\hspace{0.1mm}$ |
|               |      |              |                                         | 26 | Get  | 出力端子状態*3   | $\hspace{0.1mm}-\hspace{0.1mm}$ |
| 12            | Get  | 出力電流 *9      | 0.01A/<br>$0.1A_{*1}$                   | 27 | Get  | ロードメータ     | 0.1%                            |
| 13            | Get  | 出力電圧*9       | 0.1V                                    | 28 | Get  | モータ励磁電流    | 0.01A/<br>$0.1A*1$              |
| 15            | Get  | 周波数設定値       | $0.01$ Hz $*$ 8                         | 29 | Get  | 位置パルス      |                                 |
| 16            | Get  | 運転速度         | $1r/min*11$                             |    |      |            |                                 |
| 17            | Get  | モータトルク       | 0.1%                                    | 30 | Get  | 積算通電時間     | 1 <sub>h</sub>                  |
| 18            | Get  | コンバータ出力電圧    | 0.1V                                    | 32 | Get  | オリエントステータス |                                 |
| 19            |      |              |                                         | 33 | Get  | 実稼動時間      | 1 <sub>h</sub>                  |
|               | Get  | 回生ブレーキ使用率    | 0.1%                                    | 34 | Get  | モータ負荷率     | 0.1%                            |
| 20            | Get  | 電子サーマル負荷率    | 0.1%                                    | 35 | Get  | 積算電力       | 1kWh                            |
| 21            | Get  | 出力電流ピーク値     | 0.01A/<br>$0.1A*1$                      | 36 | Get  | 位置指令(下位)   |                                 |
|               |      | コンバータ出力電圧ピーク |                                         | 37 | Get  | 位置指令(上位)   | $\overline{ }$                  |
| 22            | Get  | 値            | 0.1V                                    | 38 | Get  | 現在位置 (下位)  |                                 |
| 23            |      |              | $0.01$ kW/                              | 39 | Get  | 現在位置(上位)   |                                 |
|               | Get  | 入力電力         | $0.1$ kW $*$ <sub>1</sub>               | 40 | Get  | 溜りパルス (下位) |                                 |
| 24            | Get  | 出力電力         | $0.01$ kW/<br>$0.1$ kW $*$ <sub>1</sub> | 41 | Get  | 溜りパルス (上位) |                                 |

**クラス 0x80 インスタンス 1**

### **クラス 0x80 インスタンス 1**

![](_page_91_Picture_517.jpeg)

![](_page_91_Picture_518.jpeg)

**[オブジェクトマップ](#page-45-0) 91**

**クラス 0x80 インスタンス 1**

| アトリビュート<br>ID | アクセス | 内容        | 単位   |
|---------------|------|-----------|------|
| 100           | Get  | リモート出力値4  | 0.1% |
| 101           | Get  | PID 操作量   | 0.1% |
| 102           | Get  | 第2PID目標値  | 0.1% |
| 103           | Get  | 第2PID 測定値 | 0.1% |
| 104           | Get  | 第2PID 偏差  | 0.1% |

![](_page_92_Picture_387.jpeg)

![](_page_92_Picture_388.jpeg)

- \*1 容量により異なります。
- 入力端子モニタ詳細(端子が ON:1、端子が OFF:0、―:不定値)

<span id="page-92-2"></span><span id="page-92-1"></span><span id="page-92-0"></span>![](_page_92_Picture_389.jpeg)

<span id="page-92-4"></span><span id="page-92-3"></span> オプション入力端子モニタ 2 詳細(FR-A8AX の入力端子状態(端子が ON:1、端子が OFF:0、―:不定値)) オプション未装着時は全て OFF になります。

![](_page_92_Picture_390.jpeg)

<span id="page-93-5"></span> オプション出力端子モニタ詳細(FR-A8AY/A8AR の出力端子状態(端子が ON:1、端子が OFF:0、―:不定値)) オプション未装着時は全て OFF になります。

![](_page_93_Picture_135.jpeg)

![](_page_93_Picture_136.jpeg)

<span id="page-93-0"></span>\*7 FR-A800 シリーズで位置制御の選択時には、Pr.430 ≠ "9999" でパルスモニタになります。

\*8 Pr.37 の設定に関わらず、常に周波数(Hz)表示となります。詳細はインバータ本体の取扱説明書(詳細編)を参照ください。

インバータアラーム発生時、モニタ値は発生時のまま保持します。リセットにより保持を解除します。

詳細についてはシーケンス機能プログラミングマニュアルを参照してください。

\*11 **Pr.37、Pr.144、Pr.811** の設定値に従います。(<mark>37 [ページ](#page-37-0)</mark>参照)

<span id="page-93-4"></span><span id="page-93-3"></span><span id="page-93-2"></span><span id="page-93-1"></span>[ サービス ]

![](_page_93_Picture_137.jpeg)

# **7.2.12 クラス 0x90 <sup>~</sup> 0x94(拡張オブジェクトⅤ)**

### **クラス 0x90 <sup>~</sup> 0x94 インスタンス 1**

インバータのパラメータを設定します。設定可能なパラメータはインバータにより異なります。各パラメータの詳細はインバータ本体の取扱説明書(詳細編)を参照してください。

[ アトリビュート ]

![](_page_94_Picture_196.jpeg)

![](_page_94_Picture_197.jpeg)

# <span id="page-95-0"></span>7.3 FR-A5ND 互換モード

FR-A5ND 互換モードに切り換えることで、FR-A5ND の仕様で DeviceNet 通信を行うことができます。

### **FR-A5ND 互換モードへの切換え方法**

![](_page_95_Figure_3.jpeg)

# **NOTE**

- 互換モード用スイッチの設定は、インバータの電源を ON する前に行い、通電中は設定変更をしないでください。感 電の原因になります。
- 互換モード用スイッチのスイッチ 2 は ON にしないでください。

## **FR-A5ND 互換モードの仕様**

FR-A5ND 互換モードと標準モードの違いは下表のとおりです。 互換モードの各機能の詳細は、FR-A5ND の取扱説明書を参照してください。

![](_page_96_Picture_292.jpeg)

(○:対応、×:非対応)

![](_page_97_Picture_307.jpeg)

(○:対応、×:非対応)

<span id="page-97-0"></span>\*1 インバータ容量により異なります。

7

<span id="page-98-0"></span>付 録

## 付録 1 EDS ファイルについて

EDS ファイルがインターネットよりダウンロードできます。 使用するモード(標準モード /FR-A5ND 互換モード)に対応した EDS ファイルをダウンロードしてください。(モード切 換えについては **95 [ページ](#page-95-0)**参照)

三菱電機 FA サイト www.MitsubishiElectric.co.jp/fa

より無料でダウンロードできます。

詳しくはお買い上げ店または当社営業所までお訪ねください。

![](_page_98_Picture_6.jpeg)

 • EDS ファイルは ODVA 標準用に作成されており、コンフィグレーションソフトウェアを使用することを前提として おります。EDS ファイルの適切なインストール方法については DeviceNet コンフィグレーションソフトウェアの取 扱説明書を参照して下さい。

# 付録 2 エラーコードリスト

Explicit メッセージ通信のエラーレスポンスフォーマットは、下表のとおりです。

![](_page_99_Picture_187.jpeg)

マスタ側が設定した Bit をエコーバックします。

<span id="page-99-0"></span>![](_page_99_Picture_188.jpeg)

![](_page_100_Picture_53.jpeg)

# 改 訂 履 歴

※ 取扱説明書番号は、本説明書の裏表紙の左下に記載してあります。

<span id="page-101-0"></span>![](_page_101_Picture_67.jpeg)

<span id="page-101-1"></span>1

### **三菱電機システムサービス株式会社**

![](_page_102_Picture_154.jpeg)

### **海外(FAセンター)**

#### **上海FAセンター**

MITSUBISHI ELECTRIC AUTOMAITON (CHINA) LTD.

No.1386 Hongqiao Road, Mitsubishi Electric Automation Center, Shanghai, China

TEL. 86-21-2322-3030 FAX. 86-21-2322-3000 (9611#)

#### **北京FAセンター**

 MITSUBISHI ELECTRIC AUTOMATION (CHINA) LTD. Beijing Office Unit 901, 9F, Office Tower 1, Henderson Centre, 18 Jianguomennei Avenue, Dongcheng District, Beijing, China

TEL. 86-10-6518-8830 FAX. 86-10-6518-2938

#### **天津FAセンター**

 MITSUBISHI ELECTRIC AUTOMATION (CHINA) LTD. Tianjin Office Room 2003 City Tower, No.35, Youyi Road, Hexi District, Tianjin, China TEL. 86-22-2813-1015 FAX. 86-22-2813-1017

#### **広州FAセンター**

 MITSUBISHI ELECTRIC AUTOMATION (CHINA) LTD. Guangzhou Office Room 1609, North Tower, The Hub Center, No.1068, Xingang East Road, Haizhu District, Guangzhou, China

TEL. 86-20-8923-6730 FAX. 86-20-8923-6715

#### **韓国FAセンター**

 MITSUBISHI ELECTRIC AUTOMATION KOREA CO., LTD. 7F~9F,Gangseo Hangang Xi-tower A, 401, Yangcheon-ro , Gangseo-Gu, Seoul 157-801, Korea

TEL. 82-2-3660-9630 FAX. 82-2-3663-0475

#### **台北FAセンター**

SETSUYO ENTERPRISE CO., LTD.

3F, No.105, Wugong 3rd Road, Wugu District, New Taipei City 24889, Taiwan, R.O.C.

TEL. 886-2-2299-9917 FAX. 886-2-2299-9963

#### **台中FAセンター**

MITSUBISHI ELECTRIC TAIWAN CO.,LTD.

No.8-1, Industrial 16th Road, Taichung Industrial Park, Taichung City 40768 Taiwan, R.O.C.

TEL. 886-4-2359-0688 FAX. 886-4-2359-0689

#### **タイFAセンター**

 MITSUBISHI ELECTRIC FACTORY AUTOMATION (THAILAND) CO., LTD. 12th Floor, SV.City Building, Office Tower 1, No. 896/19 and 20 Rama 3 Road, Kwaeng Bangpongpang, Khet Yannawa, Bangkok 10120, Thailand TEL. 66-2682-6522~31 FAX. 66-2682-6020

#### **アセアンFAセンター**

 MITSUBISHI ELECTRIC ASIA PTE. LTD. 307, Alexandra Road, Mitsubishi Electric Building, Singapore 159943 TEL. 65-6470-2480 FAX. 65-6476-7439

#### **インドネシアFAセンター**

PT. MITSUBISHI ELECTRIC INDONESIA Cikarang Office

Jl. Kenari Raya Blok G2-07A Delta Silicon 5, Lippo Cikarang - Bekasi 17550, Indonesia

TEL. 62-21-2961-7797 FAX. 62-21-2961-7794

#### **ハノイFAセンター**

 MITSUBISHI ELECTRIC VIETNAM COMPANY LIMITED Hanoi Branch 6 - Floor, Detech Tower, 8 Ton That Thuyet Street, My Dinh 2 Ward, Nam Tu Liem District, Hanoi, VietnamTEL. 84-4-3937-8075 FAX. 84-4-3937-8076

#### **ホーチミンFAセンター**

 MITSUBISHI ELECTRIC VIETNAM COMPANY LIMITED Unit 01-04, 10th Floor, Vincom Center, 72 Le Thanh Ton Street, District 1, HoChi Minh City, VietnamTEL. 84-8-3910-5945 FAX. 84-8-3910-5947

#### **インド・プネFAセンター**

 MITSUBISHI ELECTRIC INDIA PVT. LTD. Pune Branch Emerald House, EL -3, J Block, M.I.D.C Bhosari, Pune - 411026, Maharashtra, India

TEL. 91-20-2710-2000 FAX. 91-20-2710-2100

#### **インド・グルガオンFAセンター**

 MITSUBISHI ELECTRIC INDIA PVT. LTD. Gurgaon Head Office 2nd Floor, Tower A & B, Cyber Greens, DLF Cyber City, DLF Phase - Ⅲ, Gurgaon - 122002 Haryana, India TEL. 91-124-463-0300 FAX. 91-124-463-0399

#### **インド・バンガロールFAセンター**

 MITSUBISHI ELECTRIC INDIA PVT. LTD. Bangalore Branch Prestige Emerald, 6th Floor, Municipal No. 2, Madras Bank Road (Lavelle Road), Bangalore - 560001, Karnataka, India TEL. 91-80-4020-1600 FAX. 91-80-4020-1699

#### **インド・チェンナイFAセンター**

 MITSUBISHI ELECTRIC INDIA PVT. LTD. Chennai Branch "Citilights Corporate Centre" No.1, Vivekananda Road, Srinivasa Nagar, Chetpet, Chennai - 600031, Tamil Nadu, India TEL. 91-44-4554-8772 FAX. 91-44-4554-8773

#### **インド・アーメダバードFAセンター**

 MITSUBISHI ELECTRIC INDIA PVT. LTD. Ahmedabad Branch B/4, 3rd Floor, Safal Profitaire, Corporate Road, Prahaladnagar, Satellite, Ahmedabad, Gujarat - 380015, India TEL. 91-79-6512-0063 FAX. 91-79-6512-0063

#### **北米FAセンター**

 MITSUBISHI ELECTRIC AUTOMATION, INC. 500 Corporate Woods Parkway, Vernon Hills, IL 60061, U.S.A. TEL. 1-847-478-2334 FAX. 1-847-478-2253

#### **メキシコFAセンター**

 MITSUBISHI ELECTRIC AUTOMATION, INC. Mexico Branch Mariano Escobedo #69, Col. Zona Industrial, Tlalnepantla Edo, C.P.54030, Mexico

TEL. 52-55-3067-7511

#### **ブラジルFAセンター**

 MITSUBISHI ELECTRIC DO BRASIL COMERCIO E SERVICOS LTDA. Rua Jussara, 1750- Bloco B Anexo, Jardim Santa Cecilia, CEP 06465-070, Barueri - SP, Brasil

TEL. 55-11-4689-3000 FAX. 55-11-4689-3016

#### **ブラジル・ボイトゥバFAセンター**

 MELCO CNC DO BRASIL COMERCIO E SERVICOS S.A. Acesso Jose Sartorelli, KM 2.1 CEP 18550-000 Boituva-SP, Brasil TEL. 55-15-3363-9900 FAX. 55-15-3363-9911

#### **欧州FAセンター**

 MITSUBISHI ELECTRIC EUROPE B.V. Polish Branchul. Krakowska 50, 32-083 Balice, PolandTEL. 48-12-630-47-00 FAX. 48-12-630-47-01

#### **ドイツFAセンター**

 MITSUBISHI ELECTRIC EUROPE B.V. German BranchGothaer Strasse 8, D-40880 Ratingen, Germany TEL. 49-2102-486-0 FAX. 49-2102-486-1120

#### **英国FAセンター**

 MITSUBISHI ELECTRIC EUROPE B.V. UK Branch Travellers Lane, Hatfield, Hertfordshire, AL10 8XB, UK. TEL. 44-1707-28-8780 FAX. 44-1707-27-8695

#### **チェコFAセンター**

 MITSUBISHI ELECTRIC EUROPE B.V. Czech Branch Avenir Business Park, Radlicka 751/113e, 158 00 Praha5, Czech Republic TEL. 420-251-551-470 FAX. 420-251-551-471

#### **ロシアFAセンター**

 MITSUBISHI ELECTRIC EUROPE B.V. Russian Branch St.Petersburg office Piskarevsky pr. 2, bld 2, lit "Sch", BC "Benua", office 720; 195027, St. Petersburg, Russia TEL. 7-812-633-3497 FAX. 7-812-633-3499

#### **トルコFAセンター**

 MITSUBISHI ELECTRIC TURKEY AS Umraniye Branch Serifali Mahallesi Nutuk Sokak No:5, TR-34775 Umraniye, Istanbul, Turkey TEL. 90-216-526-3990 FAX. 90-216-526-3995

![](_page_105_Picture_0.jpeg)

![](_page_105_Picture_213.jpeg)

![](_page_105_Picture_2.jpeg)

#### インターネットによる情報サービス「三菱電機FAサイト」

三菱電機FAサイトでは、製品や事例などの技術情報に加え、トレーニングスクール情報や 各種お問い合わせ窓口をご提供しています。また、メンバー登録いただくとマニュアルや CADデータ等のダウンロード、eラーニングなどの各種サービスをご利用いただけます。

### 三菱電機FA機器電話, FAX技術相談

**●電話技術相談窓口 受付時間※1 月曜~金曜 9:00~19:00、土曜・日曜・祝日 9:00~17:00**

![](_page_105_Picture_214.jpeg)

**※1:春季・夏季・年末年始の休日を除く**

**●FAX技術相談窓口 受付時間※2 9:00~16:00(受信は常時※3)**

![](_page_105_Picture_215.jpeg)

**三菱電機FAサイトの「仕様・機能に関するお問い合わせ」もご利用ください。※2:土曜・日曜・祝日、春季・夏季・年末年始の休日を除く ※3:春季・夏季・年末年始の休日を除く**

**海外(FAセンター)のお問合せ先は裏面を参照してください。 Refer to the reverse side for the international FA Centers abroad.**

**[IB\(名\)-0600510-B](#page-101-1)(1410) MEE** この印刷物は、2014年10月の発行です。なお、お断りなしに仕様を変更することがありますのでご了承ください。